بنام خدا

# كتاب آموزشى SAP

**SAP** 

**Systems Applications and Products** 

تهيه كننده

مهندس امير پهلوان صادق

نسخه: ١.٣

Beyamooz.com آموزشگاه بياموز

(پیش نمایش ...!)

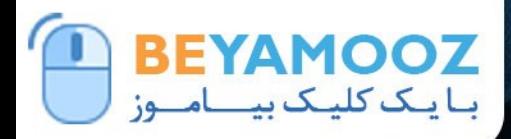

SAP/S/4.1-12NA

#### $Q/Q$  09132023142 → Admin@Beyamooz.Com | → Beyamooz.Com

كتاب الكترونیكي كه هم اكنون پیش روي خود داريد مطالب گردآوري شده چندين سايت خارجي و تجارب بنده حین كار مي باشد. بهتر بود مطالب در قالب فايل در اختیار دوستان و عالقه مندان قرار بگیرد تا از آن استفاده كنند. امید است مطالب اين كتاب براي شما مفید باشد. خواهشمند است نظرات و پیشنهادات خود در خصوص اين كتاب را از طريق ايميل admin@Beyamooz.com با ما در ميان بگذاريد. © كلیه حقوق اين كتاب محفوظ است. از انتشار اين كتاب جداً خودداري كرده و براي تهیه آن فقط از طريق سايت com.Beyamooz اقدام فرمايید. همچنین توجه فرمايید كه هزينه كتاب ها، **فقط برای استفاده یک نفر** در نظر گرفته شده است. **توجه:** پیش نمايش زير، تنها با هدف جلب اطمینان شما از محتواي اصلي تهیه شده است. بنابراين اگر مورد تأيید شما قرار گرفت لطفا از طريق سايت [com.Beyamooz](https://beyamooz.com/)اقدام به خريد فايل كامل آن نمايید.

**لینک خرید کتاب های آموزش** SAP

#### **.1 [کتاب آموزش](https://beyamooz.com/sap/%DA%A9%D8%AA%D8%A7%D8%A8-pdf-%D8%A2%D9%85%D9%88%D8%B2%D8%B4-sap)** ERP SAP**( کتاب پیش رو(**

- .2 [كتاب آموزش مديريت پايگاه داده](https://beyamooz.com/sap/%DA%A9%D8%AA%D8%A7%D8%A8-%D8%A2%D9%85%D9%88%D8%B2%D8%B4-%D9%85%D8%AF%DB%8C%D8%B1%DB%8C%D8%AA-%D9%BE%D8%A7%DB%8C%DA%AF%D8%A7%D9%87-%D8%AF%D8%A7%D8%AF%D9%87-sap-%D8%A2%D9%85%D9%88%D8%B2%D8%B4-sap-hana) SAP | آموزش HANA SAP
- .3 [كتاب آموزش پ یاده سازي](https://beyamooz.com/sap/%DA%A9%D8%AA%D8%A7%D8%A8-pdf-%D8%A2%D9%85%D9%88%D8%B2%D8%B4-%D9%BE%DB%8C%D8%A7%D8%AF%D9%87-%D8%B3%D8%A7%D8%B2%DB%8C-%D9%88-%D9%BE%D8%B4%D8%AA%DB%8C%D8%A8%D8%A7%D9%86%DB%8C-sap-%D8%A2%D9%85%D9%88%D8%B2%D8%B4-sap-basis) و پشتیباني SAP | آموزش BASIS SAP
- .4 [كتاب آموزش نرم افزار مديريت](https://beyamooz.com/sap/%DA%A9%D8%AA%D8%A7%D8%A8-%D8%A2%D9%85%D9%88%D8%B2%D8%B4-%D9%86%D8%B1%D9%85-%D8%A7%D9%81%D8%B2%D8%A7%D8%B1-%D9%85%D8%AF%DB%8C%D8%B1%DB%8C%D8%AA-%DA%A9%DB%8C%D9%81%DB%8C%D8%AA-sap-%D9%85%D8%A7%DA%98%D9%88%D9%84-qm-%D8%AF%D8%B1-sap) كی فیت SAP | ماژول QM در SAP
	- .5 كتاب [آموزش نرم افزار فروشگاهي](https://beyamooz.com/sap/%DA%A9%D8%AA%D8%A7%D8%A8-pdf-%D8%A2%D9%85%D9%88%D8%B2%D8%B4-%D9%86%D8%B1%D9%85-%D8%A7%D9%81%D8%B2%D8%A7%D8%B1-%D9%81%D8%B1%D9%88%D8%B4%DA%AF%D8%A7%D9%87%DB%8C-sap-%D9%85%D8%A7%DA%98%D9%88%D9%84-sd-%D8%AF%D8%B1-sap) SAP | ماژول SD در SAP
		- .6 كتاب [آموزش انبارداري](https://beyamooz.com/sap/%DA%A9%D8%AA%D8%A7%D8%A8-pdf-%D8%A2%D9%85%D9%88%D8%B2%D8%B4-%D9%85%D8%A7%DA%98%D9%88%D9%84-%D8%A7%D9%86%D8%A8%D8%A7%D8%B1-%DB%8C%D8%A7-mm-%D8%AF%D8%B1-sap) SAP | ماژول MM در SAP
			- .7 [مشاهده لیست همه كتاب هاي](https://beyamooz.com/sap/) SAP

# فهرست مطالب

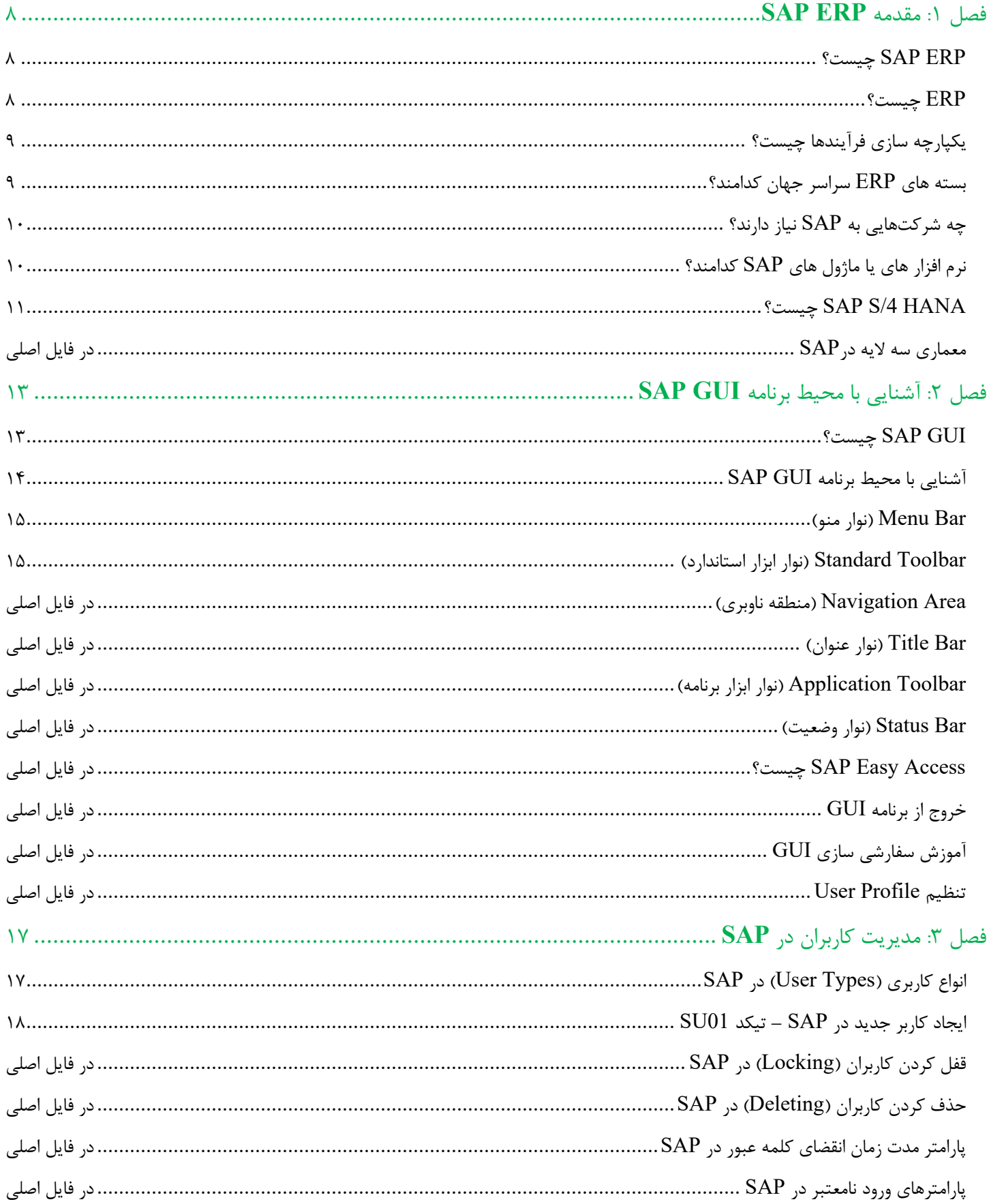

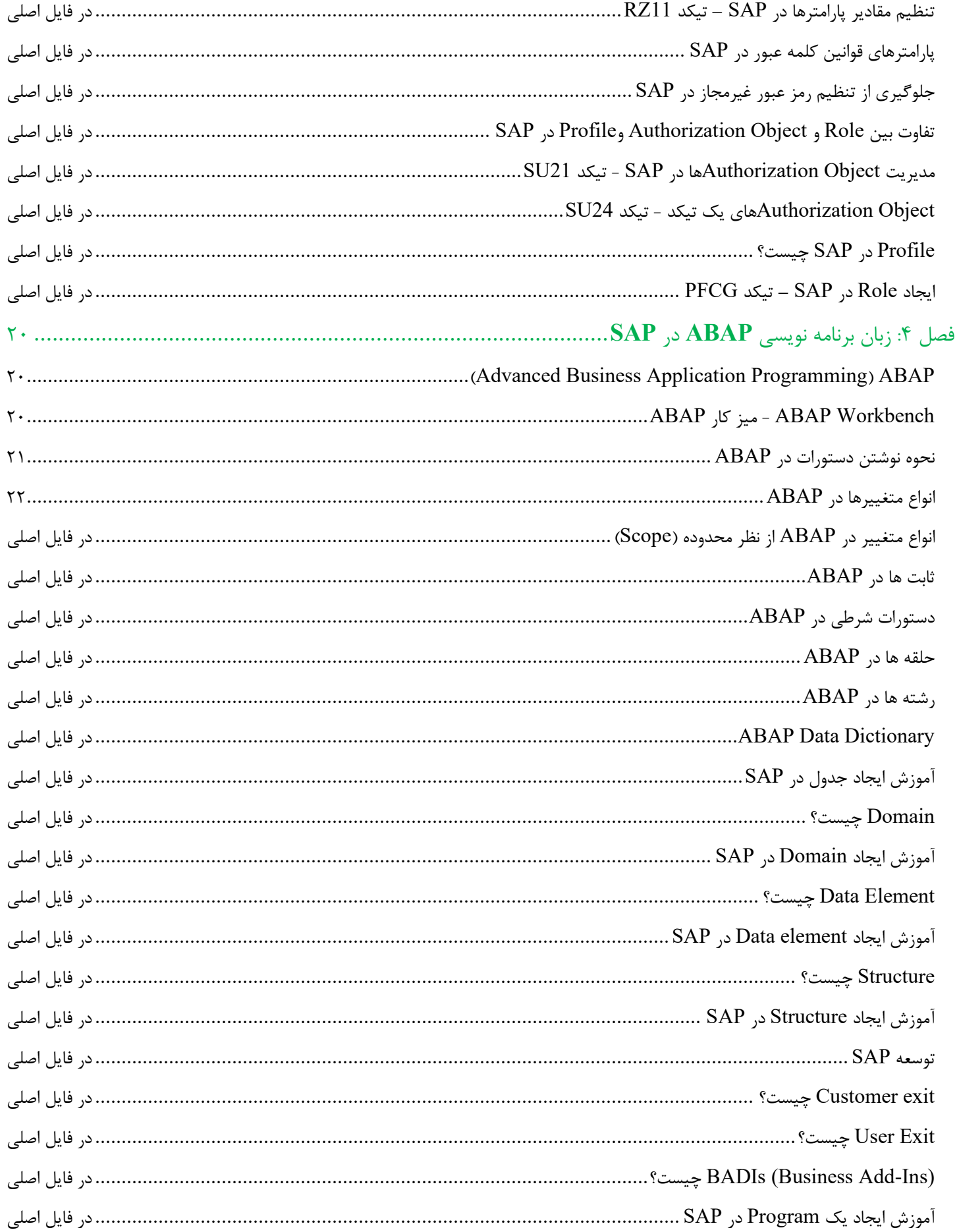

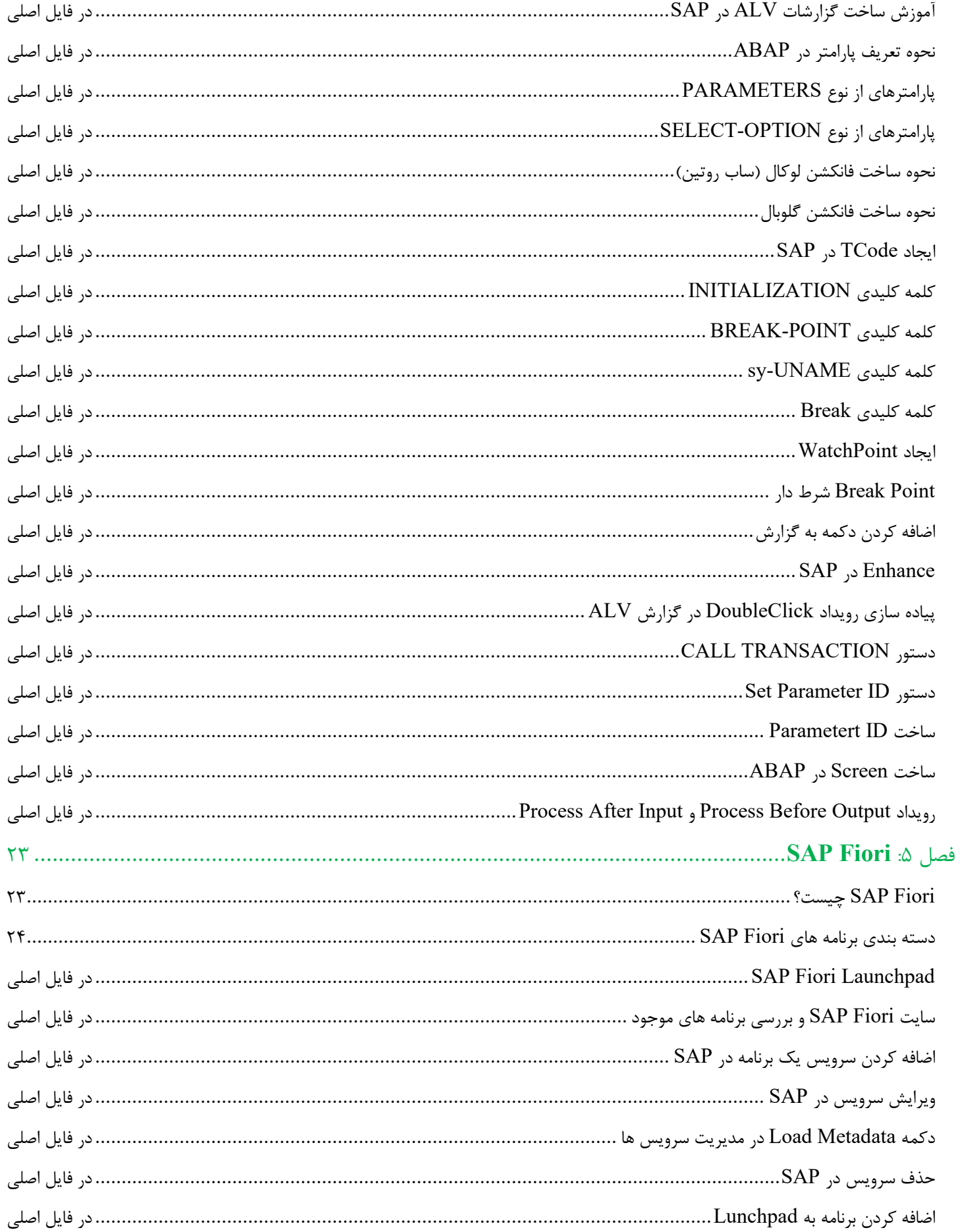

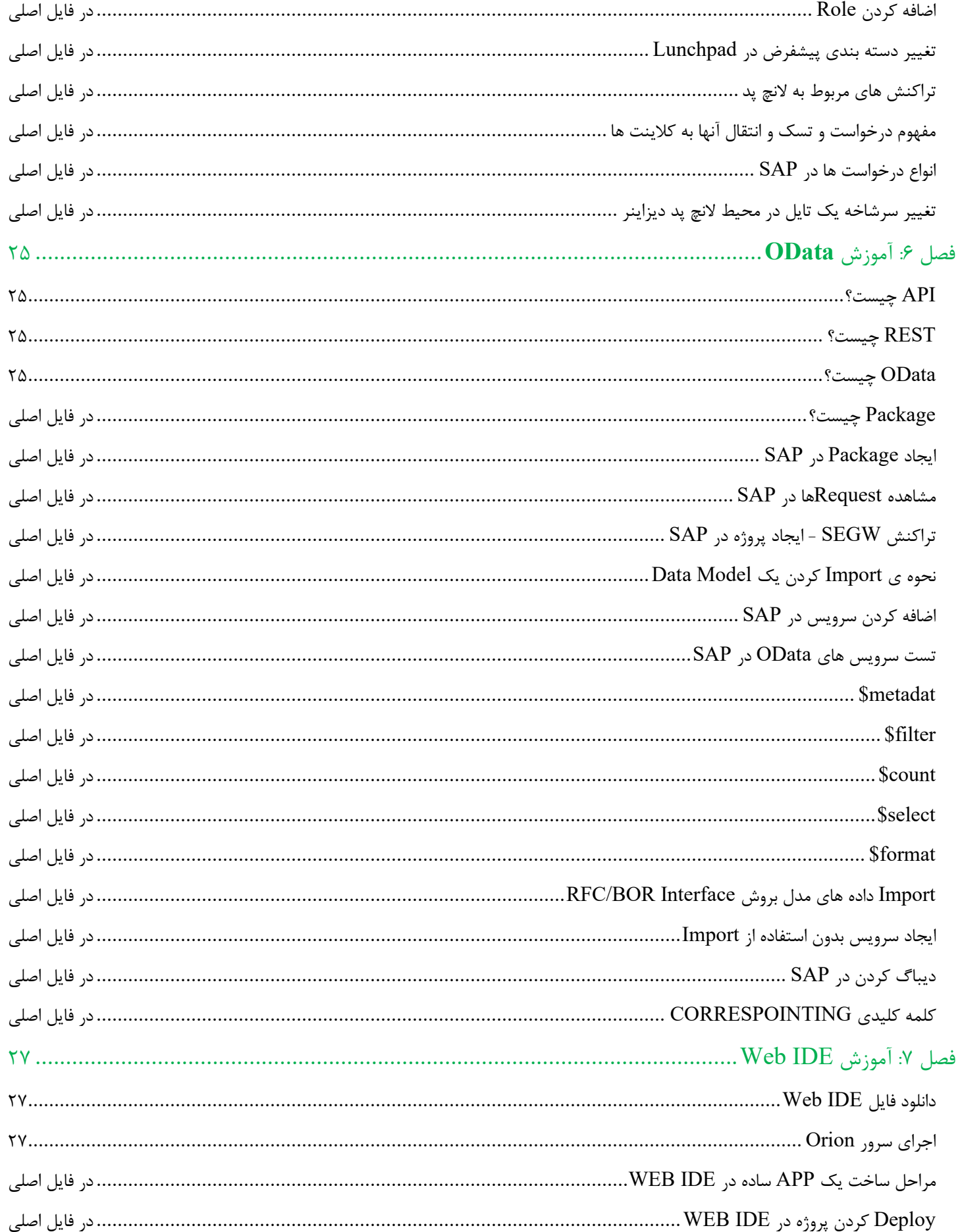

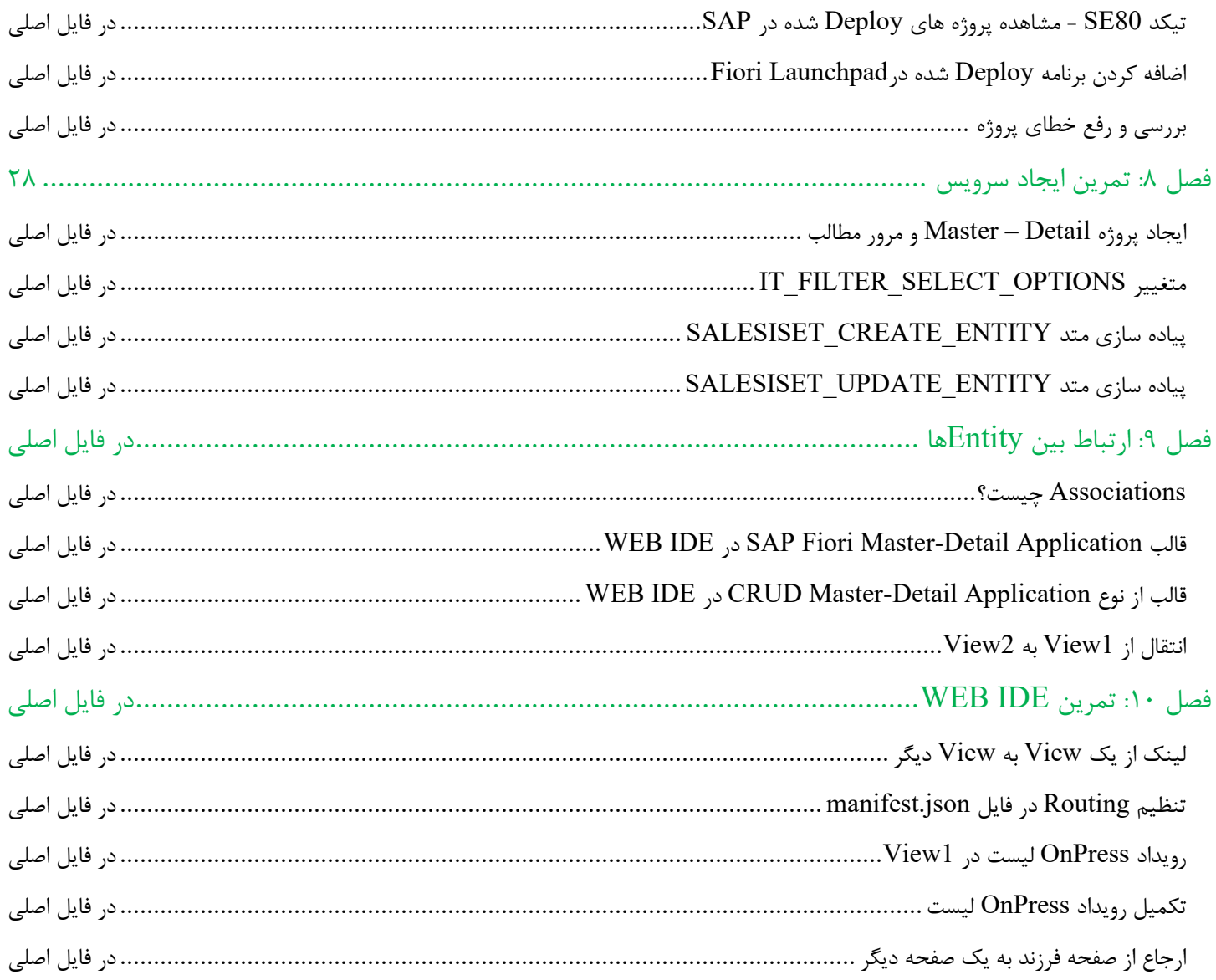

# **فصل :1 مقدمه** ERP SAP

#### **چیست؟** SAP ERP

بر اساس ارزش بازار، SAP دومین تولیدكننده بزرگ نرم افزار در جهان است و از تمام اندازه های صنایع، پشتیبانی می كند و به آنها كمک مي كند تا سودآوري داشته باشند، رشد پايدار داشته باشند و از رقباي شان جلوتر بمانند. SAP سرنام واژگان Products and Applications Systems بمعني "سیستم ها"، "برنامه ها" و "محصوالت" است. SAP يک شركت آلماني است. اين شركت از زمان تأسیس در سال 1972 توسط 5 كارمند سابق IBM تاكنون فراز و فرودهاي بسیاري را در بازار تجربه كردهاست. بعد از سال 1985 پیشرفت قابل مالحظهاي كرد و هم اكنون محصوالت خود را در وب سايت com.sap به مخاطبینش ارائه مي كند. SAP بخاطر نوآوري هاي منحصر به فردش در جهان شناخته شده است و به مشتريان خود كمک مي كند تا كسب و كار خود را به بهترين

نحو ممكن اداره كنند.

**برخی از موفقیت های** SAP **به شرح زیر است:** 

- بیش از 400 هزار مشتري در بالغ بر 188 كشور جهان - بیش از 68800 كارمند در بیش از 130 كشور جهان. - درآمد ساالنه 1682 (IFRS (میلیارد يورو. - با نماد "SAP "در بورس اوراق بهادار از جمله بورس فرانكفورت و NYSE فهرست شده است.

SAP در ارائه راه حل ها و خدمات ERP( Planning and Resource Enterprise )در صدر قرار دارد.

#### ERP **چیست؟**

ERP يک بسته نرم افزاري است كه براي سازمان هاي صنعتي، صرف نظر از اندازه و قدرت آنها پیاده سازي شده است. يكي از مهمترين مزاياي سیستم هاي ERP، يكپارچه سازي يا ادغام فرآيندهاي مختلف يک سازمان است. بعنوان مثال داده هاي نرم افزار انبارداري براحتي در نرم افزار فروش قابل استفاده خواهد بود. يعني اگر محصولي از انبار خارج شود، بالفاصله موجودي قابل فروش بروز رساني مي شود و نرم افزار فروش مي تواند موجودي محصول مذكور را بصورت بلادرنگ (Real-Time) مشاهده نمايد. ERP سرنام واژگان Planning Resource Enterprise بمعني "**برنامه ریزی منابع سازمانی** " است. بسته ERP براي پشتیباني تقريباً هر فرآيندي مانند خريد كاالها و خدمات، فروش و توزيع، امور مالي، حسابداري، منابع انساني، تولید، برنامه ريزي تولید، تداركات و مديريت انبار و ... طراحي شده است.

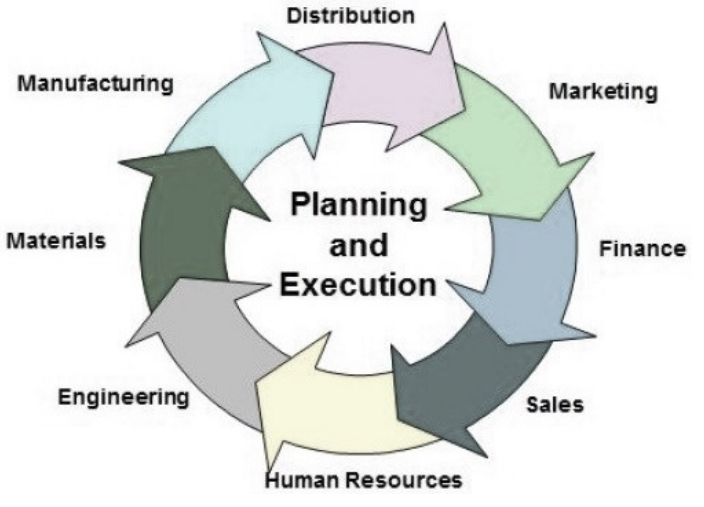

8 Beyamooz.com

## **یکپارچه سازی فرآیندها چیست؟**

يكپارچه سازي يا ادغام فرآيندهاي كسب و كار، نقش مهمي در غلبه بر چالش ها ايفا مي كند كه به سازمان ها اجازه مي دهد تا سیستم ها را بصورت داخلي و خارجي به هم متصل كنند.

**مزایای یکپارچه سازی فرآیند کسب و کار**

- باعث صرفه جويي در زمان و هزينه ها مي شود
- با استفاده از داده ها و ابزارهاي گزارش دهي، به مديريت سازمان اين امكان را مي دهد تا سريعتر تصمیم گیري كنند.
	- اتوماسیون فرآيندهاي كسب و كار
	- يكپارچه سازي سیستم ها و خدمات
	- به اشتراک گذاري امن داده ها در برنامه هاي متعدد
		- اتوماسیون فرآيند مديريت، عملیاتي و پشتیباني

**معایب یکپارچه سازی فرآیند کسب و کار** 

- هزينه ادغام پیچیده مي تواند بسیار باال باشد.
- تغییر از يک راه حل ERP به راه حل ديگر هزينه پیاده سازي را افزايش مي دهد.
	- كاربران نهايي بايد براي عملیات روزانه خود آموزش ببینند.
		- سفارشي سازي ترجیح داده نمي شود.

تصوير زير نماي كلي از فرآيندهاي تجاري مختلف در حال اجرا در يک شركت و نحوه ادغام آنها را نشان مي دهد.

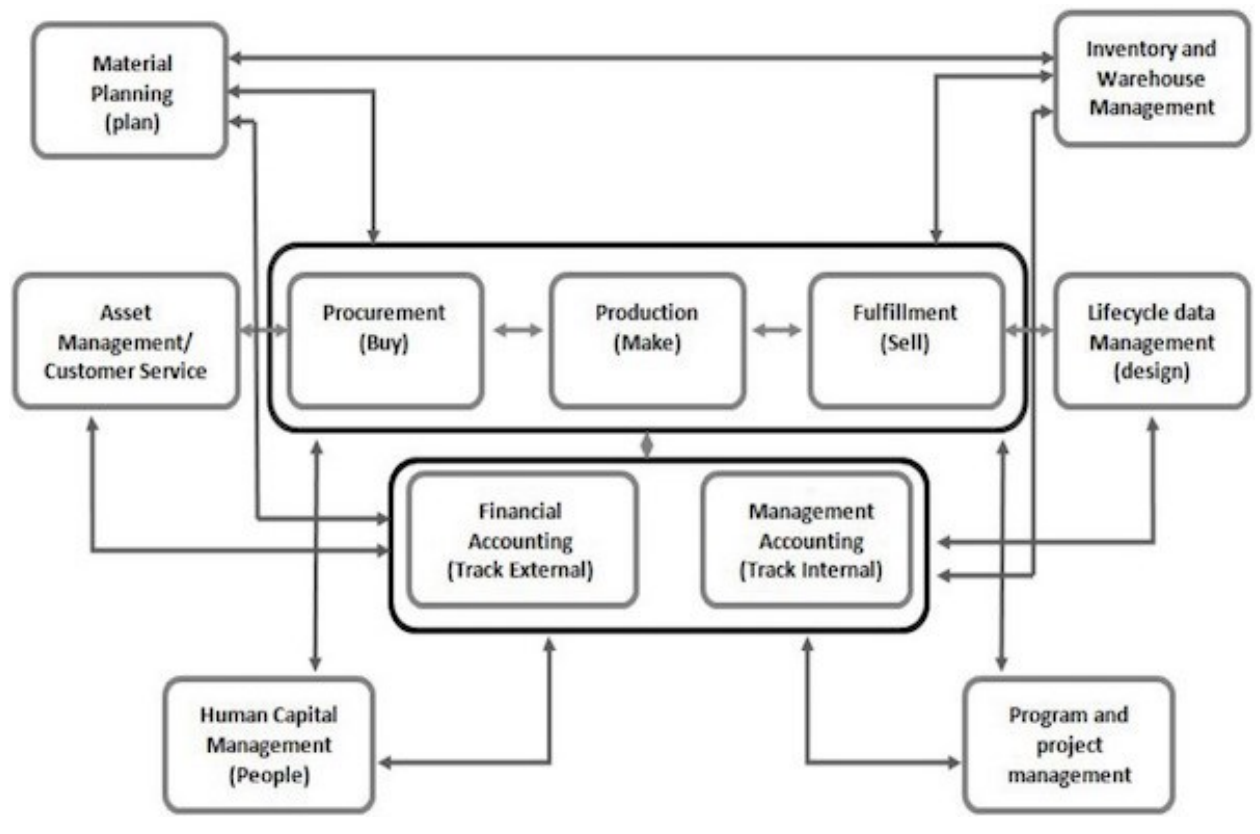

# **بسته های** ERP **سراسر جهان کدامند؟**

بسیاري از شركتها، بستههاي ERP مختلف را با توجه به بودجه و الزامات خود توسعه و پیادهسازي ميكنند تا به آنها كمک كند تا نیازهاي تجاري خود را برآورده كنند و كسب و كار خود را بطور موثر اداره كنند. پیوند زير شما را به صفحه اي از ويكي پديا مي برد كه در آن مي توانید لیستي از تقريباً تمام بسته هاي ERP طراحي شده در سراسر جهان را بیابید.

[http://en.wikipedia.org/wiki/List\\_of\\_ERP\\_software\\_packages](http://en.wikipedia.org/wiki/List_of_ERP_software_packages)

## **چه شرکتهایی به** SAP **نیاز دارند؟**

محصوالت SAP براي طیف وسیعي از صنايع و فرآيندهاي تجاري كاربرد دارند. شركتهاي برتر در زمینه نفت و گاز، تیمهاي ورزشي و شركتهاي خدماتي ميتوانند از محصوالت SAP استفاده كنند. در حقیقت هر فردي كه در حوزه كسبوكار مشخصي فعالیت ميكند، ميتواند با استفاده از يكي از محصوالت SAP كارايي كسب و كارش را افزايش دهد . برخي شركتها ميتوانند با كمک گرفتن از يک ابزار خاص از محصوالت SAP مشكلشان را رفع كنند. از سوي ديگر، شركتهايي كه تمايل دارند كلیه فعالیتهاي كسبوكار خود را بر اساس محصوالت SAP مديريت كنند، ميتوانند پلتفرمهاي جامع SAP را تهیه كنند. عالوه بر اين، شركت نسخههاي بروزرساني شده را به صورت فصلي (براي سيستمهاي ابري) يا ساليانه (براي سيستمهاي on-premise) در اختيار مشتريان قرار ميدهد.

# **نرم افزار ها یا ماژول های** SAP **کدامند؟**

SAP شامل تعدادي ماژول كاربردي است كه از تیكدها )Code-T )براي اجراي آنها استفاده مي كند. در زير برخي از ماژول هاي SAP لیست شده است.

- ماژول حسابداري مالي (FI (Accounting Financial
- ماژول مديريت زنجیره تامین مالي (FSCM (Management Chain Supply Financial
	- ماژول كنترل (CO (Controlling
	- ماژول انبارداري يا مديريت مواد [\(MM \(Management Materials](https://beyamooz.com/sap/%DA%A9%D8%AA%D8%A7%D8%A8-pdf-%D8%A2%D9%85%D9%88%D8%B2%D8%B4-%D9%85%D8%A7%DA%98%D9%88%D9%84-%D8%A7%D9%86%D8%A8%D8%A7%D8%B1-%DB%8C%D8%A7-mm-%D8%AF%D8%B1-sap)
		- ماژول ف روش و توزيع [\(SD \(Distribution and Sales](https://beyamooz.com/sap/%DA%A9%D8%AA%D8%A7%D8%A8-pdf-%D8%A2%D9%85%D9%88%D8%B2%D8%B4-%D9%86%D8%B1%D9%85-%D8%A7%D9%81%D8%B2%D8%A7%D8%B1-%D9%81%D8%B1%D9%88%D8%B4%DA%AF%D8%A7%D9%87%DB%8C-sap-%D9%85%D8%A7%DA%98%D9%88%D9%84-sd-%D8%AF%D8%B1-sap)
			- Logistics Execution (LE) لجستیک ماژول•
		- ماژول برنامه ريزي تولید [\(PP \(Planning Production](https://beyamooz.com/sap/%DA%A9%D8%AA%D8%A7%D8%A8-%D8%A2%D9%85%D9%88%D8%B2%D8%B4-%D9%86%D8%B1%D9%85-%D8%A7%D9%81%D8%B2%D8%A7%D8%B1-%D8%A8%D8%B1%D9%86%D8%A7%D9%85%D9%87-%D8%B1%DB%8C%D8%B2%DB%8C-%D8%AA%D9%88%D9%84%DB%8C%D8%AF-sap-%D9%85%D8%A7%DA%98%D9%88%D9%84-pp-%D8%AF%D8%B1-sap)
		- ماژول م ديريت كیفیت [\(QM \(Management Quality](https://beyamooz.com/sap/%DA%A9%D8%AA%D8%A7%D8%A8-%D8%A2%D9%85%D9%88%D8%B2%D8%B4-%D9%86%D8%B1%D9%85-%D8%A7%D9%81%D8%B2%D8%A7%D8%B1-%D9%85%D8%AF%DB%8C%D8%B1%DB%8C%D8%AA-%DA%A9%DB%8C%D9%81%DB%8C%D8%AA-sap-%D9%85%D8%A7%DA%98%D9%88%D9%84-qm-%D8%AF%D8%B1-sap)
		- ماژول تعمیر و نگهداري كارخانه (PM (Maintenance Plant
			- ماژول سیستم پروژه (Project System (PS
			- ماژول منابع انساني (HR (Resources Human

توجه فرمايید كه آموزش هر كدام از ماژول هاي SAP نیاز به يک كتاب مفصل دارد بعنوان مثال در ماژول انبارداري SAP يا MM بايد كلیه مباحث انبارداري از جمله موارد زير مورد بحث و بررسي قرار گیرد:

#### **مدیریت کاال** (Management Material (**در** SAP

- انواع كاالها (Type Material (در SAP
	- گزارش كاالها در SAP
	- گروه كالا (Material Group)
		- ايجاد كاال در SAP
			- و ...

## **فرآیند خرید** (Purchasing (**در** SAP

- سوابق اطالعات فروشندگان (Record Info(
	- ايجاد درخواست خريد (PR(
- تبديل درخواست خريد (PR (به سفارش خريد (PO(
	- درخواست استعالم بها (RFQ(
		- ايجاد سفارش خريد (PO(
	- فرآيند تأيید سفارش خريد (PO (در MM SAP
		- و ....

# **مدیریت موجودی**(Management Inventory (**در** SAP

- نوع حركت (Type Movement (در SAP چیست؟
	- رسید كاال (Receipt Goods(
	- صدور قطعي كالا (Post Goods Issue)
		- انتقال موجودي (Stock Transfers)
		- (Physical Inventory) انبارگرداني•
			- انواع موجودي (Stock Type)
	- تداركات ويژه (Special Procurement)
		- تأمین اماني(Consignment(
- تأمین كاال بروش جابه جايي موجودي(Order Transfer Stock(
	- تأمین پیمانكاري (Subcontracting(
		- و ...

بنابراين به ازاي هر كدام از ماژول هاي SAP به يک كتاب آموزشي مجزا نياز است. خوشبختانه در آموزشگاه بياموز تا امروز موفق به آماده سازي كتاب هاي زير شده ايم كه مي توانید براحتي و هزينه بسیار كم، آنها را تهیه فرمايید:

- .1 كتاب آموزش نرم افزار مديريت كيفيت SAP | ماژول QM در SAP
- .2 [كتاب آموزش پ یاده سازي](https://beyamooz.com/sap/%DA%A9%D8%AA%D8%A7%D8%A8-pdf-%D8%A2%D9%85%D9%88%D8%B2%D8%B4-%D9%BE%DB%8C%D8%A7%D8%AF%D9%87-%D8%B3%D8%A7%D8%B2%DB%8C-%D9%88-%D9%BE%D8%B4%D8%AA%DB%8C%D8%A8%D8%A7%D9%86%DB%8C-sap-%D8%A2%D9%85%D9%88%D8%B2%D8%B4-sap-basis) و پشتیبان ي SAP | آموزش BASIS SAP
	- .3 [كتاب آموزش نرم افزار فروشگاهي](https://beyamooz.com/sap/%DA%A9%D8%AA%D8%A7%D8%A8-pdf-%D8%A2%D9%85%D9%88%D8%B2%D8%B4-%D9%86%D8%B1%D9%85-%D8%A7%D9%81%D8%B2%D8%A7%D8%B1-%D9%81%D8%B1%D9%88%D8%B4%DA%AF%D8%A7%D9%87%DB%8C-sap-%D9%85%D8%A7%DA%98%D9%88%D9%84-sd-%D8%AF%D8%B1-sap) SAP | ماژول SD در SAP
		- .4 [كتاب آموزش انبارداري](https://beyamooz.com/sap/%DA%A9%D8%AA%D8%A7%D8%A8-pdf-%D8%A2%D9%85%D9%88%D8%B2%D8%B4-%D9%85%D8%A7%DA%98%D9%88%D9%84-%D8%A7%D9%86%D8%A8%D8%A7%D8%B1-%DB%8C%D8%A7-mm-%D8%AF%D8%B1-sap) SAP | ماژول MM در SAP
			- .5 [مشاهده لیست همه كتاب هاي](https://beyamooz.com/sap/) SAP

# **چیست؟** SAP S/4 HANA

HANA /4S آخرين نسخه SAP است. در زير تاريخچه تكامل HANA /4S SAP را مشاهده مي فرمايید:

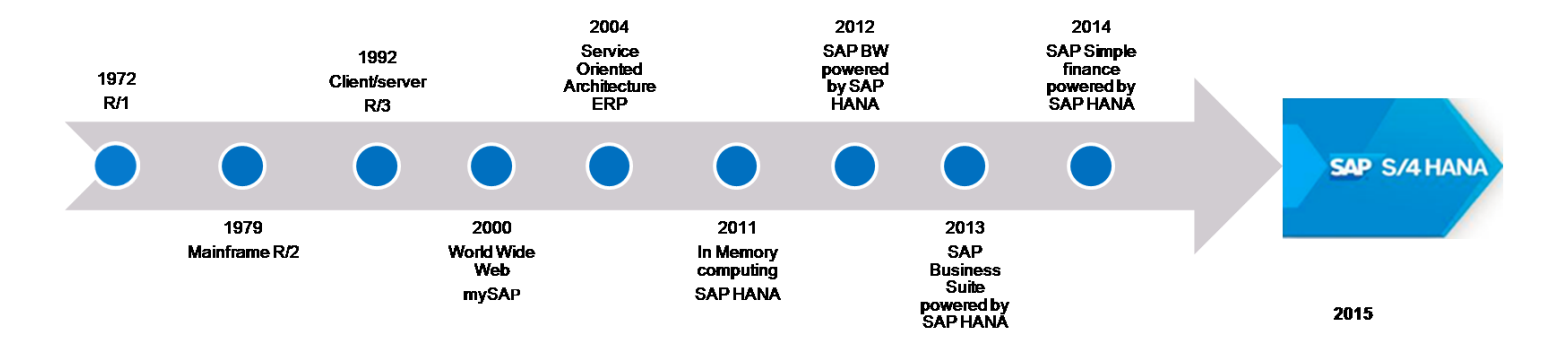

- اصطالح HANA سرنام واژه هاي Appliance Analytic Performance High است.
- HANA /4S **چیست؟ آیا یک محصول کامال جدید** SAP **است؟** پاسخ خیر است. HANA /4S مانند /2R و /3R است البته با خط كدهاي جديد

# **پایان پیش نمایش این فصل، ادامه در فایل اصلی ...!**

**توجه:** پیش نمایش بالا، تنها با هدف جلب اطمینان شما از محتوای اصلی تهیه شده است. بنابراین اگر مورد تأیید شما قرار گرفت لطفا از

طريق سايت <u>Beyamooz.com</u> اقدام به خريد فايل كامل آن نماييد.

# **لینک خرید کتاب های آموزش** SAP

- **.6 [کتاب آموزش](https://beyamooz.com/sap/%DA%A9%D8%AA%D8%A7%D8%A8-pdf-%D8%A2%D9%85%D9%88%D8%B2%D8%B4-sap)** ERP SAP**( کتاب پیش رو(**
- .7 [كتاب آموزش مديريت پايگاه داده](https://beyamooz.com/sap/%DA%A9%D8%AA%D8%A7%D8%A8-%D8%A2%D9%85%D9%88%D8%B2%D8%B4-%D9%85%D8%AF%DB%8C%D8%B1%DB%8C%D8%AA-%D9%BE%D8%A7%DB%8C%DA%AF%D8%A7%D9%87-%D8%AF%D8%A7%D8%AF%D9%87-sap-%D8%A2%D9%85%D9%88%D8%B2%D8%B4-sap-hana) SAP | آموزش HANA SAP
- .8 [كتاب آموزش پ یاده سازي](https://beyamooz.com/sap/%DA%A9%D8%AA%D8%A7%D8%A8-pdf-%D8%A2%D9%85%D9%88%D8%B2%D8%B4-%D9%BE%DB%8C%D8%A7%D8%AF%D9%87-%D8%B3%D8%A7%D8%B2%DB%8C-%D9%88-%D9%BE%D8%B4%D8%AA%DB%8C%D8%A8%D8%A7%D9%86%DB%8C-sap-%D8%A2%D9%85%D9%88%D8%B2%D8%B4-sap-basis) و پشتیباني SAP | آموزش BASIS SAP
- .9 [كتاب آموزش نرم افزار مديريت](https://beyamooz.com/sap/%DA%A9%D8%AA%D8%A7%D8%A8-%D8%A2%D9%85%D9%88%D8%B2%D8%B4-%D9%86%D8%B1%D9%85-%D8%A7%D9%81%D8%B2%D8%A7%D8%B1-%D9%85%D8%AF%DB%8C%D8%B1%DB%8C%D8%AA-%DA%A9%DB%8C%D9%81%DB%8C%D8%AA-sap-%D9%85%D8%A7%DA%98%D9%88%D9%84-qm-%D8%AF%D8%B1-sap) كی فیت SAP | ماژول QM در SAP
	- .10 كتاب [آموزش نرم افزار فروشگاهي](https://beyamooz.com/sap/%DA%A9%D8%AA%D8%A7%D8%A8-pdf-%D8%A2%D9%85%D9%88%D8%B2%D8%B4-%D9%86%D8%B1%D9%85-%D8%A7%D9%81%D8%B2%D8%A7%D8%B1-%D9%81%D8%B1%D9%88%D8%B4%DA%AF%D8%A7%D9%87%DB%8C-sap-%D9%85%D8%A7%DA%98%D9%88%D9%84-sd-%D8%AF%D8%B1-sap) SAP | ماژول SD در SAP
		- .11 كتاب [آموزش انبارداري](https://beyamooz.com/sap/%DA%A9%D8%AA%D8%A7%D8%A8-pdf-%D8%A2%D9%85%D9%88%D8%B2%D8%B4-%D9%85%D8%A7%DA%98%D9%88%D9%84-%D8%A7%D9%86%D8%A8%D8%A7%D8%B1-%DB%8C%D8%A7-mm-%D8%AF%D8%B1-sap) SAP | ماژول MM در SAP
			- .12 [مشاهده لیست همه كتاب هاي](https://beyamooz.com/sap/) SAP

# **فصل :2 آشنایی با محیط برنامه** GUI SAP

### **چیست؟** SAP GUI

GUI سرنام واژگان Interface User Graphical بمعني "رابط كاربري گرافیكي" است. GUI SAP به كاربران اجازه مي دهد تا از راه دور به سرور مركزي SAP يک سازمان، از طريق شبكه، دسترسي داشته باشند.

در آخرين نسخه SAP يعني HANA /4S رابط كاربري تحت وب Fiori نیز معرفي شده است.

GUI SAP را مي توان در بسیاري از سیستم عامل هاي مختلف از جمله Windows، OS Mac و Linux نصب نمود.

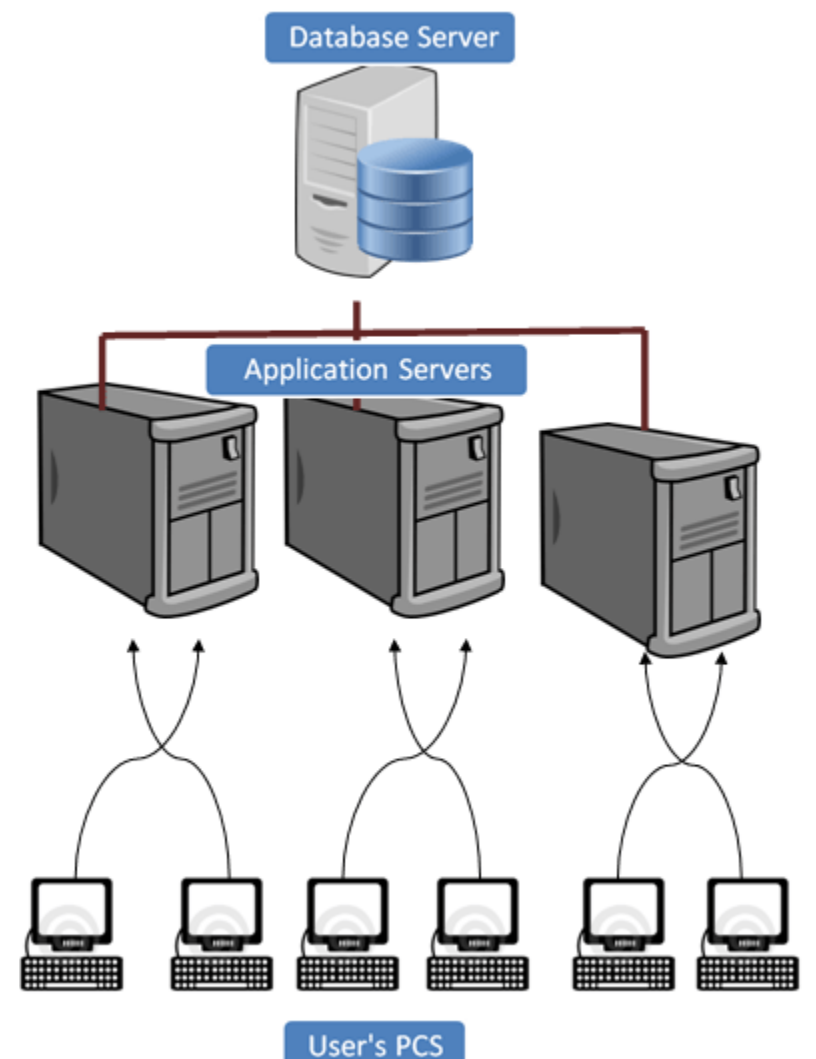

 **)کاربر کامپیوتر )**User's PC •

كاربران مي توانند به دو روش زير به سیستم SAP دسترسي داشته باشند: **-1** GUI SAP**:** بايد روي كامپیوتر كاربر نصب شود. **-2** FIORI**:** جديدترين محصول تحت وب SAP است و از طريق مرورگر اجرا مي شود.

به موارد باال End-Front گفته مي شود. توجه فرمايید كه كاربر نهايي فقط كافي است GUI SAP را روي كامپیوترش نصب كند و نیازي به نصب Server Database و Server Application ندارد. End-Front درخواست هاي كاربر را دريافت و به Server Database و Server Application تحويل مي دهد.

#### **•** Servers Application**( سرور برنامه(**

سرور برنامه براي پردازش منطق تجاري )Logic-Business )ايجاد شده است. حجم كاري بین چندين سرور توزيع خواهد شد. با چندين سرور، كاربر مي تواند خروجي را سريعتر دريافت كند. سرور برنامه در مقايسه با مكان رايانه كاربر در يک مكان راه دور قرار دارد.

**•** Server Database**( سرور پایگاه داده(**

سرور پايگاه داده ها، اطالعات را بر اساس پرس و جوهاي SQL ايجاد شده توسط برنامه هاي ABAP و JAVA ذخیره و بازيابي مي كند. Database Server و Application Server ممكن است در مكان فيزيكي يكسان يا متفاوتي قرار بگيرند.

اگر عالقمند به يادگیري بیشتر در خصوص "**دانلود و نصب GUI SAP** "هستید به كتاب زير مراجعه فرمايید: "[کتاب آموزش پیاده](https://beyamooz.com/sap/%DA%A9%D8%AA%D8%A7%D8%A8-pdf-%D8%A2%D9%85%D9%88%D8%B2%D8%B4-%D9%BE%DB%8C%D8%A7%D8%AF%D9%87-%D8%B3%D8%A7%D8%B2%DB%8C-%D9%88-%D9%BE%D8%B4%D8%AA%DB%8C%D8%A8%D8%A7%D9%86%DB%8C-sap-%D8%A2%D9%85%D9%88%D8%B2%D8%B4-sap-basis) سازی و پشتیبانی SAP | آموزش BASIS SAP"

# **آشنایی با محیط برنامه** GUI SAP

در اين قسمت از آموزش ERP SAP، محیط برنامه SAP از جمله صفحه نمايش ها، منوها، كدهاي تراكنش و دكمه هايي را كه اغلب از آنها استفاده خواهید كرد، توضیح مي دهد.

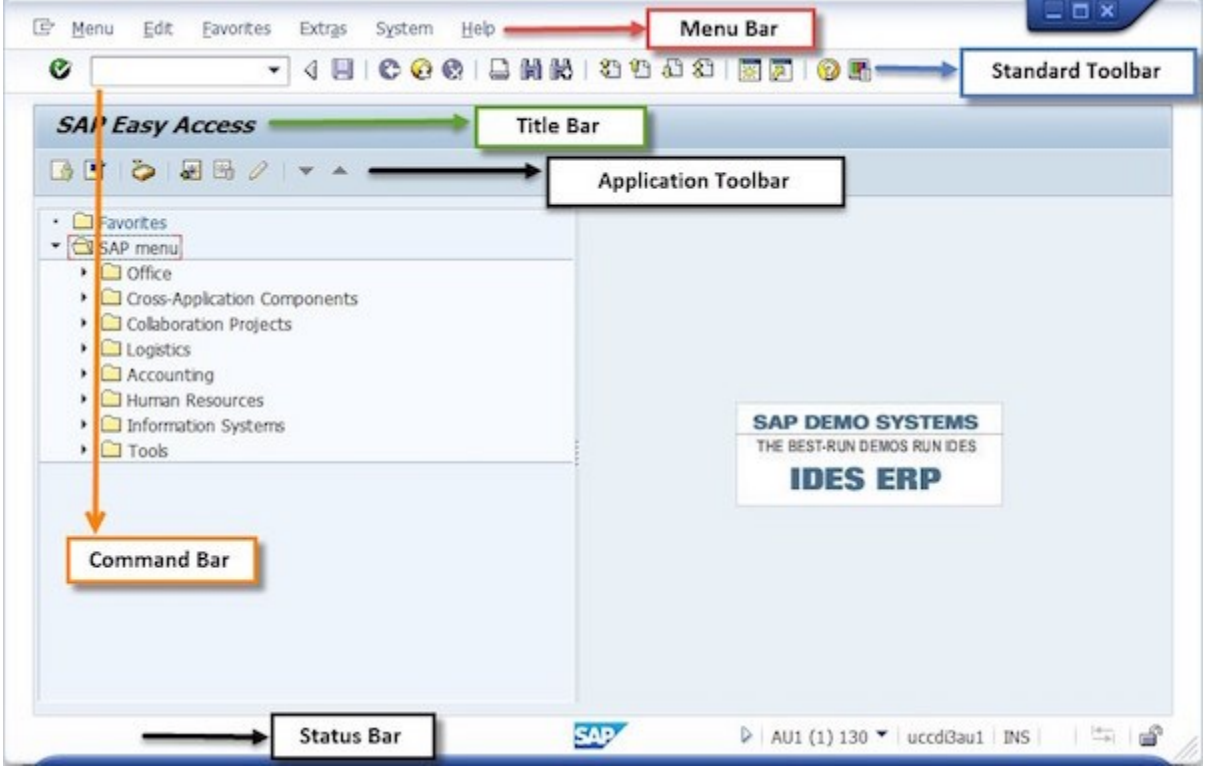

- Bar Menu**(** Bar Menu**):** پس از ورود به برنامه، صفحه منوي اولیه ظاهر مي شود. تمام منوها در Bar Menu نمايش داده مي شوند. منوهايي كه در Bar Menu ظاهر مي شوند با توجه به كاري كه در سیستم انجام مي دهید متفاوت است. بنابراين، هنگام كار بر روي وظايف مختلف، منوهاي مختلفي را مشاهده خواهید كرد.
- Toolbar Standard**( نوار ابزار استاندارد(:** نوار ابزار استاندارد در قسمت دوم از باال و مستقیماً زير Bar Menu قرار دارد و شامل نوار فرمان )Bar Command )و ساير دكمههاي نوار ابزار استاندارد است.
- Bar Command**( نوار فرمان(:** از Bar Command يا "نوار فرمان " براي وارد كردن كدهاي تیكد )code Transaction ) استفاده مي شود. كدهاي تیكد با عنوان Code-T نیز شناخته مي شوند. كدهاي تیكد نوعي میانبر براي برنامه هاي مختلف هستند.
- Area Navigation**( منطقه ناوبری(:** Area Navigation به ناحیه اي در SAP گفته مي شود كه پوشه هاي Menu User و Favorites و زيرپوشه هاي آنها در آن قرار دارند. در قسمت Area Navigation، سه پوشه زير را پیدا خواهید كرد.
- Bar Title**( نوار عنوان(:** در بین نوار ابزار استاندارد و نوار ابزار برنامه، نوار عنوان قرار دارد. براي نمايش نام صفحه يا برنامه اي كه به آن دسترسي داريد استفاده مي شود. نوار عنوان پويا است و از برنامه اي به برنامه ديگر تغییر مي كند .
- Toolbar Application**( نوار ابزار برنامه(:** نوار ابزار برنامه درست زير عنوان صفحه قرار دارد. اين شامل دكمههايي است كه عملكردهاي تكراري موجود در Bar Menu را تكرار ميكنند، اما دسترسي سريعتري به برخي از متداولترين عملكردهاي مورد استفاده براي صفحه نمايش فعلي و كار سیستم فراهم ميكند. دكمه هاي موجود در Toolbar Application طبق طراحي از برنامه اي به برنامه ديگر تغییر مي كنند. پس ثابت نیستند .
- Bar Status**( نوار وضعیت(:** نوار وضعیت در پايین صفحه SAP قرار دارد. پیام هاي مهم سیستم مانند خطاها و تكمیل تیكد ها را نمايش مي دهد.

در ادامه به توضیح مختصر قسمت هاي مختلف محیط GUI خواهیم پرداخت.

# Bar Menu**( نوار منو(**

پس از ورود به برنامه، صفحه منوي اولیه ظاهر مي شود. تمام منوها در Bar Menu نمايش داده مي شوند. منوهايي كه در Bar Menu ظاهر مي شوند با توجه به كاري كه در سیستم انجام مي دهید متفاوت است. بنابراين، هنگام كار بر روي وظايف مختلف، منوهاي مختلفي را مشاهده خواهید كرد.

منوهاي سیستم و راهنما همیشه در هر صفحه در سیستم در دسترس هستند.

E Menu Edit Favorites Extras System Help

- **منوی** System شامل توابعي است كه بر كل سیستم تأثیر مي گذارد، مانند گزينه هاي ايجاد جلسه، پايان جلسه، نمايه كاربر يا خروج از سیستم.
	- **منوی** Help شامل توابعي براي دسترسي به اشكال مختلف پشتیباني آنالين است.

**نکته** - براي اينكه مشخص كنید يک دكمه در نوار ابزار چه عملكردي را نشان مي دهد، مكان نما را روي نماد قرار دهید )اگر فعال باشد( و يک كادر شناور ظاهر مي شود.

# Toolbar Standard**( نوار ابزار استاندارد(**

- نوار ابزار استاندارد در قسمت دوم از باال و مستقیماً زير Bar Menu قرار دارد و شامل نوار فرمان )Bar Command )و ساير دكمههاي نوار ابزار استاندارد است.
- دكمه هاي نوار ابزار استاندارد ، دسترسي سريع به عملكردهاي SAP را همانطور كه در زير مشخص شده است فراهم مي كند.

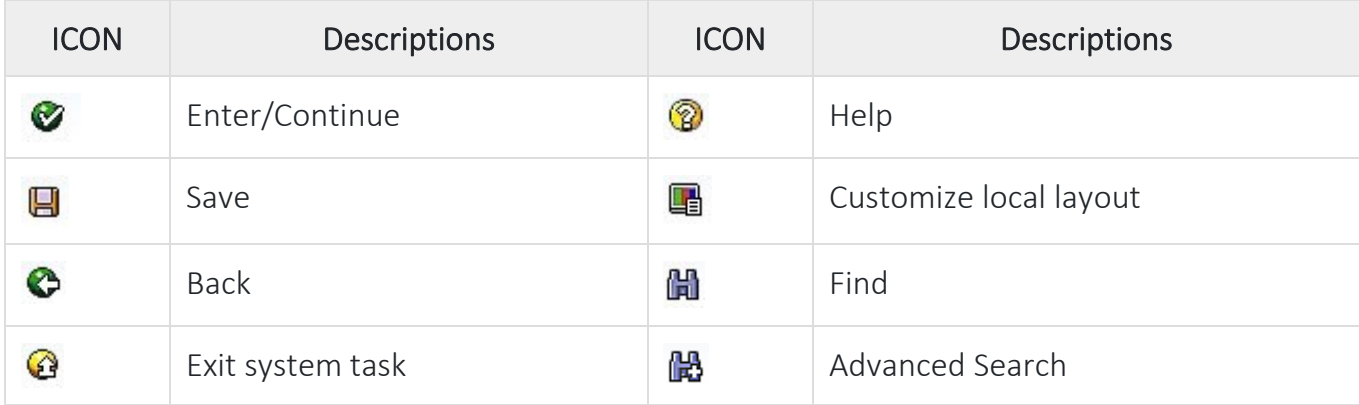

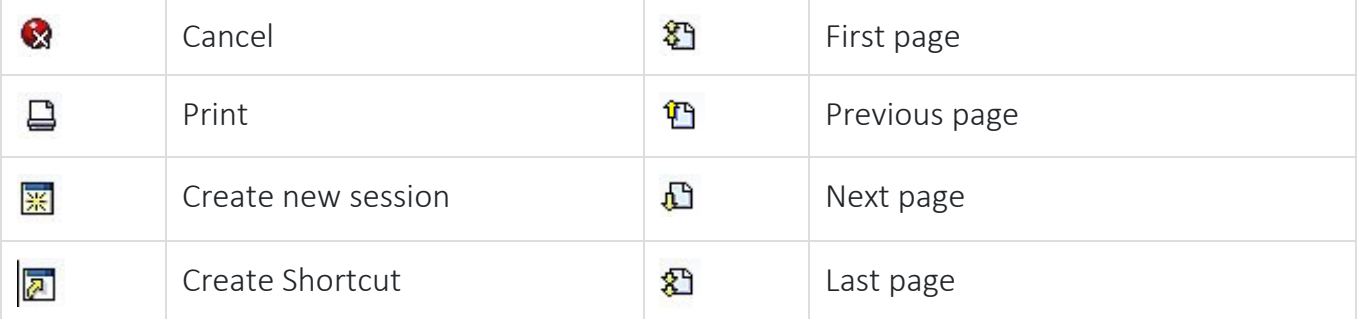

# Bar Command**( نوار فرمان(**

از Command Bar يا "نوار فرمان" براي وارد كردن كدهاي تراكنش (Transaction Code) استفاده مي شود. كدهاي تراكنش با عنوان T-Code (تیكد) نیز شناخته می شوند. كدهاي تراكنش (Transaction code) در SAP براي دسترسي آسان به برنامه يا فراخواني فرآيندهاي از پیش تعريف شده استفاده مي شوند. كدهاي تراكنش نوعي میانبر براي برنامه هاي مختلف هستند. دسته بندي هاي مختلفي از كدهاي تراكنش با توجه به حوزه برنامه و ماژول ها تعريف مي شوند. نوار فرمان را مي توان با استفاده از دكمه سمت راست آن مخفي يا نمايان كرد. **هنگام استفاده از تیکدها به نکات زیر توجه کنید:**

# **پایان پیش نمایش این فصل، ادامه در فایل اصلی ...!**

**توجه:** پیش نمایش بالا، تنها با هدف جلب اطمینان شما از محتوای اصلی تهیه شده است. بنابراین اگر مورد تأیید شما قرار گرفت لطفا از

طريق سايت <u>Beyamooz.com</u> اقدام به خريد فايل كامل آن نماييد.

**لینک خرید کتاب های آموزش** SAP

- **.1 [کتاب آموزش](https://beyamooz.com/sap/%DA%A9%D8%AA%D8%A7%D8%A8-pdf-%D8%A2%D9%85%D9%88%D8%B2%D8%B4-sap)** ERP SAP**( کتاب پیش رو(**
- .2 [كتاب آموزش مديريت پايگاه داده](https://beyamooz.com/sap/%DA%A9%D8%AA%D8%A7%D8%A8-%D8%A2%D9%85%D9%88%D8%B2%D8%B4-%D9%85%D8%AF%DB%8C%D8%B1%DB%8C%D8%AA-%D9%BE%D8%A7%DB%8C%DA%AF%D8%A7%D9%87-%D8%AF%D8%A7%D8%AF%D9%87-sap-%D8%A2%D9%85%D9%88%D8%B2%D8%B4-sap-hana) SAP | آموزش HANA SAP
- .3 [كتاب آموزش پ یاده سازي](https://beyamooz.com/sap/%DA%A9%D8%AA%D8%A7%D8%A8-pdf-%D8%A2%D9%85%D9%88%D8%B2%D8%B4-%D9%BE%DB%8C%D8%A7%D8%AF%D9%87-%D8%B3%D8%A7%D8%B2%DB%8C-%D9%88-%D9%BE%D8%B4%D8%AA%DB%8C%D8%A8%D8%A7%D9%86%DB%8C-sap-%D8%A2%D9%85%D9%88%D8%B2%D8%B4-sap-basis) و پشتیباني SAP | آموزش BASIS SAP
- .4 [كتاب آموزش نرم افزار مديريت](https://beyamooz.com/sap/%DA%A9%D8%AA%D8%A7%D8%A8-%D8%A2%D9%85%D9%88%D8%B2%D8%B4-%D9%86%D8%B1%D9%85-%D8%A7%D9%81%D8%B2%D8%A7%D8%B1-%D9%85%D8%AF%DB%8C%D8%B1%DB%8C%D8%AA-%DA%A9%DB%8C%D9%81%DB%8C%D8%AA-sap-%D9%85%D8%A7%DA%98%D9%88%D9%84-qm-%D8%AF%D8%B1-sap) كی فیت SAP | ماژول QM در SAP
	- .5 كتاب [آموزش نرم افزار فروشگاهي](https://beyamooz.com/sap/%DA%A9%D8%AA%D8%A7%D8%A8-pdf-%D8%A2%D9%85%D9%88%D8%B2%D8%B4-%D9%86%D8%B1%D9%85-%D8%A7%D9%81%D8%B2%D8%A7%D8%B1-%D9%81%D8%B1%D9%88%D8%B4%DA%AF%D8%A7%D9%87%DB%8C-sap-%D9%85%D8%A7%DA%98%D9%88%D9%84-sd-%D8%AF%D8%B1-sap) SAP | ماژول SD در SAP
		- .6 كتاب [آموزش انبارداري](https://beyamooz.com/sap/%DA%A9%D8%AA%D8%A7%D8%A8-pdf-%D8%A2%D9%85%D9%88%D8%B2%D8%B4-%D9%85%D8%A7%DA%98%D9%88%D9%84-%D8%A7%D9%86%D8%A8%D8%A7%D8%B1-%DB%8C%D8%A7-mm-%D8%AF%D8%B1-sap) SAP | ماژول MM در SAP
			- .7 [مشاهده لیست همه كتاب هاي](https://beyamooz.com/sap/) SAP

# **فصل :3 مدیریت کاربران در** SAP

يكي از مسئوليت هاي مشاور <mark>SAP BASIS</mark> مديريت كاربران و دسترسي ها مي باشد. در واقع فعاليت هاي زير در حوزه وظايف او است:

- .1 ايجاد كاربر .2 قفل يا باز كردن قفل كاربر .3 حذف كاربر .4 ايجاد نقش
	- .5 انتساب نقش
		- $\ldots$ ,  $\circ$

كاربران را مي توان با توجه به معیارهاي موجود در يک شركت يا يک بخش و بر اساس نقش هايي كه در پروژه انجام مي دهند گروه بندي نمود. نقش ها را مي توان براي كاربران بصورت جداگانه يا براي گروه كاربري (User Group) تنظيم نمود. در واقع اين نقش ها هستند كه سطوح مجوز كاربر را براي دسترسي به مجموعه خاصي از عملكردها يا برنامه هاي كاربردي تعیین مي كنند. مجوزها (Authorizations) بلوک هاي اصلي امنيت سيستم SAP را تشكيل مي دهند.

دسترسي به تمام عملكردهاي سیستم در SAP از طريق مجوزها )Authorizations )بدست مي آيد. اگر كاربران مجوزهاي الزم براي انجام يک عمل خاص در سیستم را نداشته باشند، پیام از پیش تعريف شده: "...authorized not are You "در نوار وضعیت، نمايش داده خواهد شد.

#### **انواع کاربری )** Types User **)در** SAP

در SAP هنگام ايجاد كاربر با 5 نوع كاربري زير سروكار داريم:

- Communication .1
	- Dialog .<sup>Y</sup>
	- Reference  $\mathcal{N}$ 
		- Service .\*
		- System .<sup> $\Delta$ </sup>

#### **Communication Users -1**

- اين نوع كاربران امكان ورود به GUI SAP را **ندارند**.
- كاربران مجاز به تغییر رمز عبور در صورت منقضي شدن با استفاده از لینک خارجي را دارند.
- سیستم SAP همیشه انقضاي رمز عبور را بررسي مي كند و زماني كه نیاز به تغییر دارد پیام مي دهد.
	- اگر رمز عبور اولیه از قوانین كاراكتري پیروي نكند پیام مناسب، نمايان خواهد شد.
		- اين نوع كاربران با استفاده از مفهوم RFC در سیستم، الگین مي كنند.
- اين نوع كاربران مي توانند از طريق فرانت اند يا برنامه هاي خارجي به داده هاي سیستم SAP دسترسي داشته باشند.

#### **Dialog Users -2**

- اين نوع كاربران امكان ورود به GUI SAP را **دارند**.
- سیستم SAP همیشه انقضاي رمز عبور را بررسي مي كند و زماني كه نیاز به تغییر دارد پیام مي دهد.
	- اگر رمز عبور اولیه از قوانین كاراكتري پیروي نكند پیام مناسب، نمايان خواهد شد.

17

Beyamooz.com

- اگر كاربر در چند سیستم الگین كند، اين موضوع قابل مديريت خواهد بود.
	- كاربر مي تواند رمز عبور خود را با استفاده از GUI SAP تغییر دهد.

#### **Reference Users -3**

- اين نوع كاربران امكان ورود به GUI SAP را **ندارند**.
- سیستم SAP منقضي شدن رمز عبور را بررسي نمي كند.
- اگر رمز عبور اولیه از قوانین كاراكتري پیروي نكند، پیامي صادر نخواهد شد.
- اين نوع كاربري را مي توان به كاربراني مانند كاربران اينترنت با دسترسي خاص، اختصاص داد.

#### **Service Users -4**

- اين نوع كاربران امكان ورود به GUI SAP را **دارند**.
- سیستم SAP منقضي شدن رمز عبور را بررسي نمي كند.
- اگر رمز عبور اولیه از قوانین كاراكتري پیروي نكند، پیامي صادر نخواهد شد.
	- ورود چندگانه براي اين نوع كاربران مجاز است.
- كاربران مجاز به تغییر رمز عبور نیستند و تنها مدير مي تواند رمز عبور را تغییر دهد.
	- اين كاربران داراي مجوزهاي بسیار محدود/حداقل هستند.
- اين نوع ، براي كاربران ناشناس در نظر گرفته مي شود. پس از احراز هويت فردي مي تواند به نوع كاربري Dialog تبديل شود.

#### **System Users -5**

- اين نوع كاربران امكان ورود به GUI SAP را **ندارند**.
- سیستم SAP منقضي شدن رمز عبور را بررسي نمي كند.
- اگر رمز عبور اولیه از قوانین كاراكتري پیروي نكند، پیامي صادر نخواهد شد.
- كاربران مربوط به سیستم و فرآيندهاي داخلي سیستم هستند. الزام تغییر رمز عبور در مورد رمزهاي عبور اين كاربران اعمال نمي شود و نمي تواند اولیه يا منقضي شده باشد.
	- فقط مدير سیستم مي تواند رمز عبور را تغییر دهد.
		- ورود چندگانه مجاز است.
	- اين نوع كاربري را مي توان براي كاربراني كه نیاز به پردازش پس زمینه )processing background )و calls RFC خارجي و داخلي دارند در نظر گرفت.

# **ایجاد کاربر جدید در** SAP **– تیکد** 01SU

همان طور كه گفته شد يكي از فعالیت هاي مدير بخش BASIS، ايجاد كاربر جديد است. با استفاده از تیكد 01SU مي توان يک كاربر جديد ايجاد نمود. مراحل زير را براي ايجاد كاربر جديد طي فرمايید.

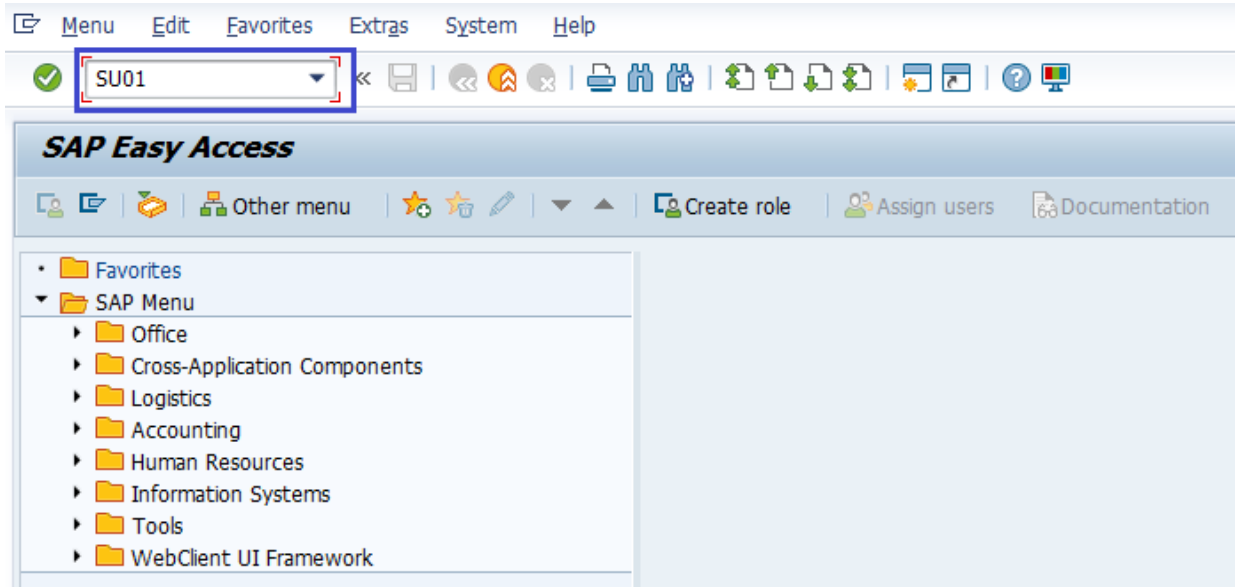

• در نوار فرمان، تیكد 01SU را وارد كرده و Enter كنید.

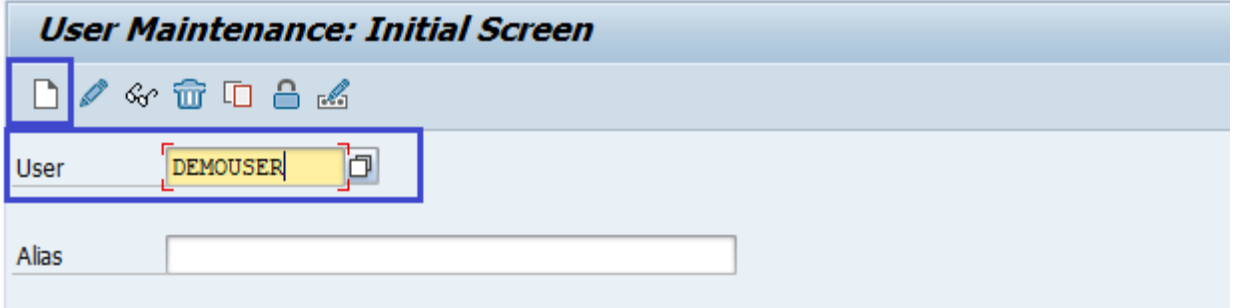

- **User( نام کاربری(:** نام كاربري جديد كه در سیستم وجود نداشته باشد را تنظیم نمايید.
	- روي آيكن **Create** كلیک فرمايید.
	- بالفاصله صفحه "users maintain "نمايان خواهد شد.

# **پایان پیش نمایش این فصل، ادامه در فایل اصلی ...!**

**توجه:** پیش نمایش بالا، تنها با هدف جلب اطمینان شما از محتواي اصلي تهیه شده است. بنابراين اگر مورد تأييد شما قرار گرفت لطفا از

طريق سايت <u>Beyamooz.com</u> اقدام به خريد فايل كامل آن نماييد.

# **لینک خرید کتاب های آموزش** SAP

- **.1 [کتاب آموزش](https://beyamooz.com/sap/%DA%A9%D8%AA%D8%A7%D8%A8-pdf-%D8%A2%D9%85%D9%88%D8%B2%D8%B4-sap)** ERP SAP**( کتاب پیش رو(**
- .2 [كتاب آموزش مديريت پايگاه داده](https://beyamooz.com/sap/%DA%A9%D8%AA%D8%A7%D8%A8-%D8%A2%D9%85%D9%88%D8%B2%D8%B4-%D9%85%D8%AF%DB%8C%D8%B1%DB%8C%D8%AA-%D9%BE%D8%A7%DB%8C%DA%AF%D8%A7%D9%87-%D8%AF%D8%A7%D8%AF%D9%87-sap-%D8%A2%D9%85%D9%88%D8%B2%D8%B4-sap-hana) SAP | آموزش HANA SAP
- .3 [كتاب آموزش پ یاده سازي](https://beyamooz.com/sap/%DA%A9%D8%AA%D8%A7%D8%A8-pdf-%D8%A2%D9%85%D9%88%D8%B2%D8%B4-%D9%BE%DB%8C%D8%A7%D8%AF%D9%87-%D8%B3%D8%A7%D8%B2%DB%8C-%D9%88-%D9%BE%D8%B4%D8%AA%DB%8C%D8%A8%D8%A7%D9%86%DB%8C-sap-%D8%A2%D9%85%D9%88%D8%B2%D8%B4-sap-basis) و پشتیباني SAP | آموزش BASIS SAP
- .4 [كتاب آموزش نرم افزار مديريت](https://beyamooz.com/sap/%DA%A9%D8%AA%D8%A7%D8%A8-%D8%A2%D9%85%D9%88%D8%B2%D8%B4-%D9%86%D8%B1%D9%85-%D8%A7%D9%81%D8%B2%D8%A7%D8%B1-%D9%85%D8%AF%DB%8C%D8%B1%DB%8C%D8%AA-%DA%A9%DB%8C%D9%81%DB%8C%D8%AA-sap-%D9%85%D8%A7%DA%98%D9%88%D9%84-qm-%D8%AF%D8%B1-sap) كی فیت SAP | ماژول QM در SAP
	- .5 كتاب [آموزش نرم افزار فروشگاهي](https://beyamooz.com/sap/%DA%A9%D8%AA%D8%A7%D8%A8-pdf-%D8%A2%D9%85%D9%88%D8%B2%D8%B4-%D9%86%D8%B1%D9%85-%D8%A7%D9%81%D8%B2%D8%A7%D8%B1-%D9%81%D8%B1%D9%88%D8%B4%DA%AF%D8%A7%D9%87%DB%8C-sap-%D9%85%D8%A7%DA%98%D9%88%D9%84-sd-%D8%AF%D8%B1-sap) SAP | ماژول SD در SAP
		- .6 كتاب [آموزش انبارداري](https://beyamooz.com/sap/%DA%A9%D8%AA%D8%A7%D8%A8-pdf-%D8%A2%D9%85%D9%88%D8%B2%D8%B4-%D9%85%D8%A7%DA%98%D9%88%D9%84-%D8%A7%D9%86%D8%A8%D8%A7%D8%B1-%DB%8C%D8%A7-mm-%D8%AF%D8%B1-sap) SAP | ماژول MM در SAP
			- .7 [مشاهده لیست همه كتاب هاي](https://beyamooz.com/sap/) SAP

# **فصل :4 زبان برنامه نویسی** ABAP در SAP

اين فصل يک نماي كلي از ABAP ، زبان برنامه نويسي مورد استفاده در SAP براي پشتیباني و توسعه برنامه هاي كاربردي تجاري را ارائه مي دهد.

# **)**Advanced Business Application Programming **(** ABAP

ABAP يک زبان برنامه نويسي است كه در محیط اجراي ABAP SAP اجرا مي شود و توسط SAP براي توسعه برنامه هاي كاربردي زير استفاده مي شود:

- Reports
- Module Pool Programming
- Interfaces
- Forms
- Data conversions
- User Exits & BADI

برنامه هاي ABAP در داخل پايگاه داده SAP قرار دارند. تمام برنامه هاي SAP و حتي بخش هايي از سیستم پايه آن در ABAP توسعه يافته اند. ABAP يک زبان برنامه نويسي رويداد محور است. در واقع اقدامات كاربر و رويدادهاي سیستم، اجراي يک برنامه را كنترل مي كنند. ABAP همچنین /4ABAP نامیده مي شود. "4" در /4ABAP مخفف "زبان نسل چهارم " يا 4GL است.

# ABAP **کار میز -** ABAP Workbench

Workbench ABAP توسط SAP براي توسعه نرم افزارهاي كاربردي استاندارد و سفارشي استفاده مي شود. Workbench ABAP همچنین براي ايجاد objects dictionary استفاده مي شود.

Workbench ABAP **از اجزای زیر تشکیل شده است:**

- Editor ABAP براي ايجاد و مديريت برنامه ها استفاده مي شود.
- Dictionary ABAP براي ايجاد و مديريت objects Dictionary استفاده مي شود.
- Browser Repository براي نمايش ساختار سلسله مراتبي اجزاي يک بسته استفاده مي شود.
- Painter Menu براي توسعه رابط هاي گرافیكي كاربر از جمله نوارهاي منو و نوار ابزار استفاده مي شود.
	- Painter Screen براي نگهداري اجزاي صفحه نمايش براي برنامه هاي آنالين استفاده مي شود.
- System Information Repository حاوي اطالعاتي در مورد اشیاء توسعه و زمان اجرا، مانند مدل هاي داده، انواع فرهنگ لغت و ساختار جدول، برنامه ها و توابع است.
	- Debugger و Syntax Check مانند ، Test and Analysis Tools •
	- Builder Function كه امكان ايجاد و نگهداري گروه هاي تابع و ماژول هاي تابع را فراهم مي كند.
		- Modeler Data، ابزاري كه از مدل سازي گرافیكي پشتیباني مي كند.
		- Organizer Workbench، كه چندين پروژه توسعه را حفظ و توزيع آنها را مديريت مي كند.

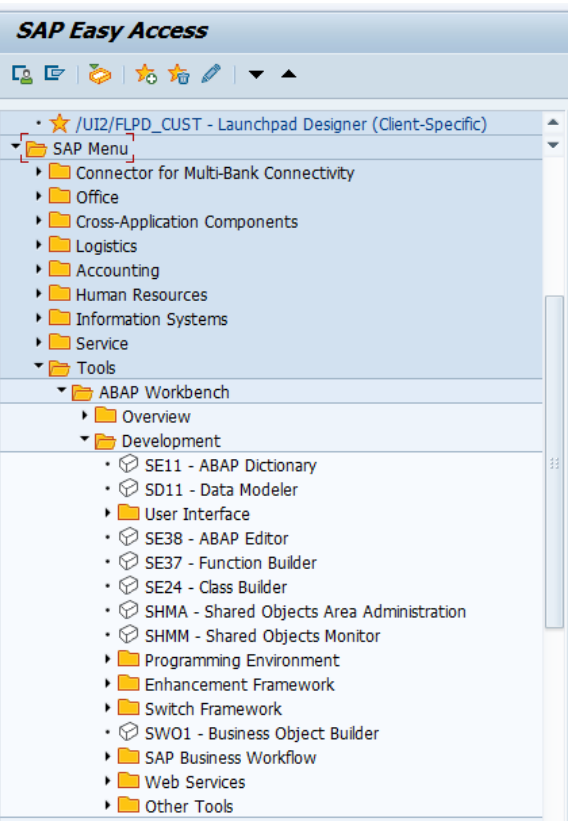

• از طريق منوي Workbench ABAP> - Tools مي توانید به گزينه هاي مختلف Workbench ABAP دسترسي پیدا كنید.

### **نحوه نوشتن دستورات در** ABAP

- هر عبارت در ABAP با يک كلمه كلیدي شروع مي شود و با يک نقطه پايان مي يابد.
	- ABAP به حروف كوچک و بزرگ حساس نیست.
- اولین خط برنامه هاي گزارشي همیشه با كلمه كلیدي REPORT شروع مي شوند. اين نوع برنامه ها executable هستند.
- *1. REPORT [Program\_Name].*
- *2. [Statements…].*
- ABAP اهمیتي نمي دهد كه يک عبارت از كجا شروع مي شود. شما مي توانید از اين مزيت استفاده كنید و خوانايي برنامه خود را با استفاده از تورفتگي براي نشان دادن بلوک هاي كد بهبود بخشید.
	- ABAP هیچ محدوديتي در چیدمان عبارات ندارد. به اين معنا كه ميتوان چند دستور را روي يک خط قرار داد، يا ممكن است يک دستور در چندين خط كشیده شود.
- اگر ابتداي هر عبارت يكسان باشد، عبارات متوالي را مي توان به هم متصل كرد. اين كار با عملگر دونقطه ):( و كاما انجام مي شود

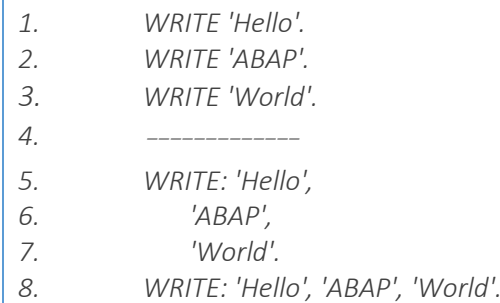

• براي Comment كردن تمام يک خط از كاراكتر \* در ابتداي خط استفاده كنید. و براي Comment كردن قسمتي از يک خط از كاراكتر " استفاده كنید.

#### **انواع متغییرها در** ABAP

در حین برنامه نويسي در ABAP، بايد از متغیرهاي مختلفي براي ذخیره اطالعات استفاده كنیم. متغیرها چیزي نیستند جز مكاني در حافظه براي ذخیره مقادير. بر اساس نوع داده يک متغیر، سیستم عامل حافظه را تخصیص ميدهد.

#### **انواع متغییرها در** ABAP**:**

#### **-1** Types Data Elementary**( انواع داده ابتدایی(**

ABAP مجموعه اي غني از انواع داده با طول ثابت و همچنین طول متغیر را به برنامه نويس ارائه مي دهد. در جدول زير انواع داده هاي ابتدايي ABAP نمايش داده شده است:

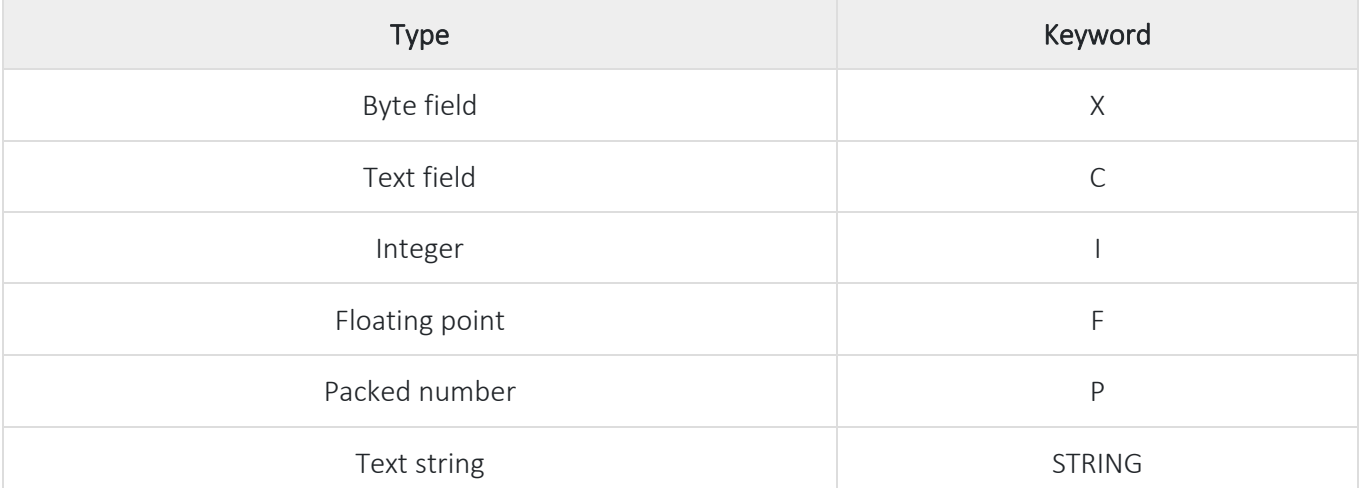

شما بايد متغیرهاي مورد نیازتان را قبل از استفاده از آنها اعالن كنید.

#### **نحوه ی اعالن متغیر در** ABAP**:**

*1. DATA <f> TYPE <type> VALUE <val>.* 

در اينجا <f> نام يک متغير را مشخص مي كند. نام متغير مي تواند حداكثر ٣٠ كاراكتر باشد. <type نوع متغير را مشخص مي كند.

# **پایان پیش نمایش این فصل، ادامه در فایل اصلی ...!**

**توجه:** پیش نمایش بالا، تنها با هدف جلب اطمینان شما از محتواي اصلي تهیه شده است. بنابراین اگر مورد تأيید شما قرار گرفت لطفا از

طريق سايت <u>Beyamooz.com</u> اقدام به خريد فايل كامل آن نماييد.

#### **لینک خرید کتاب های آموزش** SAP

#### **.1 [کتاب آموزش](https://beyamooz.com/sap/%DA%A9%D8%AA%D8%A7%D8%A8-pdf-%D8%A2%D9%85%D9%88%D8%B2%D8%B4-sap)** ERP SAP**( کتاب پیش رو(**

- .2 [كتاب آموزش مديريت پايگاه داده](https://beyamooz.com/sap/%DA%A9%D8%AA%D8%A7%D8%A8-%D8%A2%D9%85%D9%88%D8%B2%D8%B4-%D9%85%D8%AF%DB%8C%D8%B1%DB%8C%D8%AA-%D9%BE%D8%A7%DB%8C%DA%AF%D8%A7%D9%87-%D8%AF%D8%A7%D8%AF%D9%87-sap-%D8%A2%D9%85%D9%88%D8%B2%D8%B4-sap-hana) SAP | آموزش HANA SAP
- .3 [كتاب آموزش پ یاده سازي](https://beyamooz.com/sap/%DA%A9%D8%AA%D8%A7%D8%A8-pdf-%D8%A2%D9%85%D9%88%D8%B2%D8%B4-%D9%BE%DB%8C%D8%A7%D8%AF%D9%87-%D8%B3%D8%A7%D8%B2%DB%8C-%D9%88-%D9%BE%D8%B4%D8%AA%DB%8C%D8%A8%D8%A7%D9%86%DB%8C-sap-%D8%A2%D9%85%D9%88%D8%B2%D8%B4-sap-basis) و پشتیباني SAP | آموزش BASIS SAP
- .4 [كتاب آموزش نرم افزار مديريت](https://beyamooz.com/sap/%DA%A9%D8%AA%D8%A7%D8%A8-%D8%A2%D9%85%D9%88%D8%B2%D8%B4-%D9%86%D8%B1%D9%85-%D8%A7%D9%81%D8%B2%D8%A7%D8%B1-%D9%85%D8%AF%DB%8C%D8%B1%DB%8C%D8%AA-%DA%A9%DB%8C%D9%81%DB%8C%D8%AA-sap-%D9%85%D8%A7%DA%98%D9%88%D9%84-qm-%D8%AF%D8%B1-sap) كی فیت SAP | ماژول QM در SAP
	- .5 كتاب [آموزش نرم افزار فروشگاهي](https://beyamooz.com/sap/%DA%A9%D8%AA%D8%A7%D8%A8-pdf-%D8%A2%D9%85%D9%88%D8%B2%D8%B4-%D9%86%D8%B1%D9%85-%D8%A7%D9%81%D8%B2%D8%A7%D8%B1-%D9%81%D8%B1%D9%88%D8%B4%DA%AF%D8%A7%D9%87%DB%8C-sap-%D9%85%D8%A7%DA%98%D9%88%D9%84-sd-%D8%AF%D8%B1-sap) SAP | ماژول SD در SAP
		- .6 كتاب [آموزش انبارداري](https://beyamooz.com/sap/%DA%A9%D8%AA%D8%A7%D8%A8-pdf-%D8%A2%D9%85%D9%88%D8%B2%D8%B4-%D9%85%D8%A7%DA%98%D9%88%D9%84-%D8%A7%D9%86%D8%A8%D8%A7%D8%B1-%DB%8C%D8%A7-mm-%D8%AF%D8%B1-sap) SAP | ماژول MM در SAP
			- .7 [مشاهده لیست همه كتاب هاي](https://beyamooz.com/sap/) SAP

# SAP Fiori **:5 فصل**

# **چیست؟** SAP Fiori

با استفاده از SAP Fiori مي توان برنامه هاي SAP را در قالب يک (User Experience ) UX جديد ارائه نمود. Fiori SAP بیش از 1500 برنامه مبتني بر نقش مانند منابع انساني، تولید، امور مالي، و غیره را در بستر وب ارائه مي كند. هنگامي كه صفحه اصلي Fiori SAP را باز مي كنید، تصويري از گل ها را خواهید ديد. به اين دلیل است كه Fiori در ايتالیايي به معناي "گل" است.

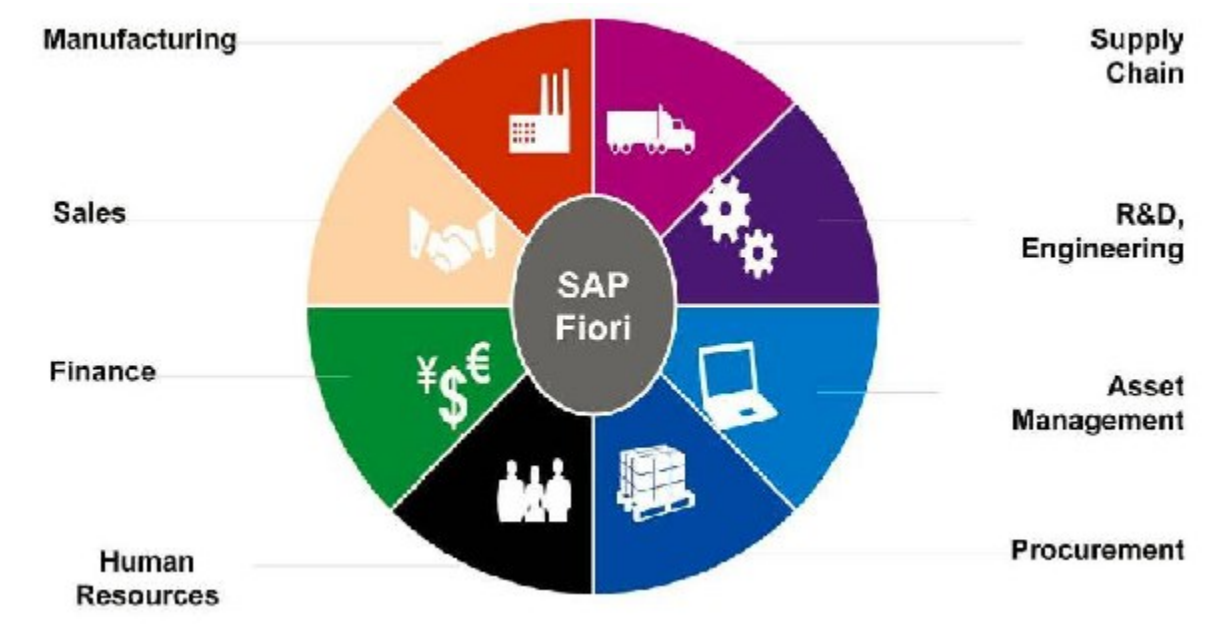

Fiori SAP به كاربران اين امكان را مي دهد كه فرآيندي را روي دسكتاپ/لپ تاپ خود شروع كنند و آن فرآيند را در تلفن هوشمند يا تبلت ادامه دهند. SAP برنامه هاي Fiori را بر اساس رابط كاربري 5SAPUI توسعه داده است.

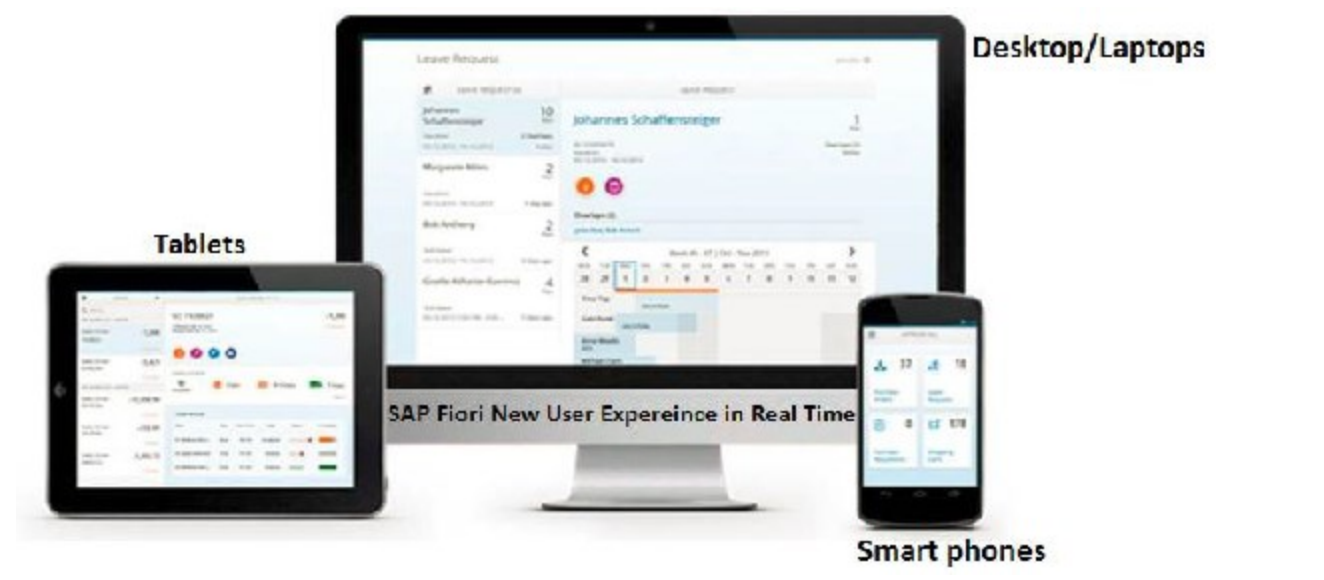

**پیشنیاز های آموزش** Fiori SAP**:** 

- 1. ABAP program and objects
- 2. [HTML](https://beyamooz.com/%D8%A2%D9%85%D9%88%D8%B2%D8%B4-html)
- 3. [JavaScript](https://beyamooz.com/%D8%A2%D9%85%D9%88%D8%B2%D8%B4-javascript)
- 4. SAP UI5
- 5. ERP Implementation experience
- 6. OData and SAP NetWeaver Gateway
- 7. SAP HANA

#### **دسته بندی برنامه های** Fiori SAP

برنامه هاي Fiori SAP به سه دسته زير تقسیم مي شوند. آنها بر اساس عملكرد و زيرساخت مورد نیازشان متمايز مي شوند.

- .1 Apps Transactional( برنامه هاي تراكنشي(
	- .2 Fact sheets (برگه اطلاعات)
	- .3 Apps Analytical( برنامه هاي تحلیلي(

# **-1** Apps Transactional( برنامه هاي تراكنشي(

مهمترين ويژگي هاي اين نوع برنامه ها:

- .4 اولین نسخه Fiori SAP شامل 25 برنامه تراكنشي بود.
- برنامه هاي تراكنش در Fiori SAP براي انجام وظايف تراكنشي مانند تراكنش هاي مدير -كارمند مانند درخواست مرخصي، درخواست سفر و غیره استفاده مي شود.
- برنامه هاي تراكنش ي در پايگاه داده HANA SAP بهترين اجرا را دارند اما مي توانند با هر پايگاه داده اي با عملكرد قابل قبول مستقر شوند. اين برنامه ها به كاربر اجازه مي دهد تا تراكنش هاي ساده SAP را روي دستگاه هاي تلفن همراه و همچنین دسكتاپ يا لپ تاپ ها اجرا كند.
	- مثال : درخواست مرخصي، درخواست سفر، سفارش خريد.
		- **-2** sheets Fact(برگه هاي اطالعات(

مهمترين ويژگي هاي اين نوع برنامه ها:

# **پایان پیش نمایش این فصل، ادامه در فایل اصلی ...!**

**توجه:** پیش نمایش بالا، تنها با هدف جلب اطمینان شما از محتواي اصلي تهیه شده است. بنابراين اگر مورد تأييد شما قرار گرفت لطفا از

طريق سايت <u>Beyamooz.com</u> اقدام به خريد فايل كامل آن نماييد.

**لینک خرید کتاب های آموزش** SAP

- **.1 [کتاب آموزش](https://beyamooz.com/sap/%DA%A9%D8%AA%D8%A7%D8%A8-pdf-%D8%A2%D9%85%D9%88%D8%B2%D8%B4-sap)** ERP SAP**( کتاب پیش رو(**
- .2 [كتاب آموزش مديريت پايگاه داده](https://beyamooz.com/sap/%DA%A9%D8%AA%D8%A7%D8%A8-%D8%A2%D9%85%D9%88%D8%B2%D8%B4-%D9%85%D8%AF%DB%8C%D8%B1%DB%8C%D8%AA-%D9%BE%D8%A7%DB%8C%DA%AF%D8%A7%D9%87-%D8%AF%D8%A7%D8%AF%D9%87-sap-%D8%A2%D9%85%D9%88%D8%B2%D8%B4-sap-hana) SAP | آموزش HANA SAP
- .3 كتاب آموزش پياده سازي و پشتيباني SAP BASIS | آموزش SAP BASIS
- .4 [كتاب آموزش نرم افزار مديريت](https://beyamooz.com/sap/%DA%A9%D8%AA%D8%A7%D8%A8-%D8%A2%D9%85%D9%88%D8%B2%D8%B4-%D9%86%D8%B1%D9%85-%D8%A7%D9%81%D8%B2%D8%A7%D8%B1-%D9%85%D8%AF%DB%8C%D8%B1%DB%8C%D8%AA-%DA%A9%DB%8C%D9%81%DB%8C%D8%AA-sap-%D9%85%D8%A7%DA%98%D9%88%D9%84-qm-%D8%AF%D8%B1-sap) كی فیت SAP | ماژول QM در SAP
	- .5 كتاب [آموزش نرم افزار فروشگاهي](https://beyamooz.com/sap/%DA%A9%D8%AA%D8%A7%D8%A8-pdf-%D8%A2%D9%85%D9%88%D8%B2%D8%B4-%D9%86%D8%B1%D9%85-%D8%A7%D9%81%D8%B2%D8%A7%D8%B1-%D9%81%D8%B1%D9%88%D8%B4%DA%AF%D8%A7%D9%87%DB%8C-sap-%D9%85%D8%A7%DA%98%D9%88%D9%84-sd-%D8%AF%D8%B1-sap) SAP | ماژول SD در SAP
		- .6 كتاب [آموزش انبارداري](https://beyamooz.com/sap/%DA%A9%D8%AA%D8%A7%D8%A8-pdf-%D8%A2%D9%85%D9%88%D8%B2%D8%B4-%D9%85%D8%A7%DA%98%D9%88%D9%84-%D8%A7%D9%86%D8%A8%D8%A7%D8%B1-%DB%8C%D8%A7-mm-%D8%AF%D8%B1-sap) SAP | ماژول MM در SAP
			- .7 [مشاهده لیست همه كتاب هاي](https://beyamooz.com/sap/) SAP

# **فصل :6 آموزش** OData

قبل از ورود به بحث در مورد OData نظر شما را به مقدمه زير جلب مي كنیم.

#### API **چیست؟**

API سرنام واژگان Interface Programming Application است كه به صورت تحت الفظي ميتوان آن را به »رابط برنامهنويسي نرمافزار« ترجمه كرد. بطور خالصه، API همان UI است با اين تفاوت كه به جاي انسان، يک سیستم كامپیوتري قرار است با آن تعامل داشته باشد. در واقع ميتوان گفت كه API فصل مشتركي مابین دو نرمافزار يا اپلیكیشن است.

# API Web**( وب سرویس(**

اين نوع API يكي از متداولترين و كاربرديترين انواع API است. API تحت وب يا اصطالحاً API Web به هر پروتكلي گفته ميشود كه از طريق شبكه اينترنت و وب تعامل مابین اپلیكیشنهاي مختلف را امكانپذير سازد و از همین روي Service Web نیز نامیده ميشود )وب اپلیكیشني كه محتواي خود را از طريق چندين و چند API مختلف تامین كند اصطالحاً Mashup نامیده ميشود( زماني كه پاي APIهاي تحت وب به میان ميآيد، بايد با سازوكار پروتكل HTTP و HTTPS آشنا باشیم.

#### WEB API **انوع**

بطوري كلي، API WEBها را ميتوان به دسته هاي GraphQL ، SOAP، PRC و يكي از معروفترين آنها در حال حاضر REST دسته بندي كرد كه در ادامه به توضیح REST خواهیم پرداخت.

## REST **چیست؟**

REST سرنام واژگان Transfer State Representational است و در واقع نوعي معماري است و چون نسبت به بقیه دسته بندي هاي API WEB كاربرد آسانتري دارد پراستفاده تر است.

اگر خیلي ساده بخواهیم به اين قضیه نگاه كنیم، REST عبارت است از راه كارها و روشهايي كه با استفاده از آنها ميتوان به رد و بدل ديتا از طريق شبكه پرداخت. به عبارت ديگر، REST راهي ساده به منظور سازماندهي تعامالت مابین سیستمهاي مجزا از يكديگر ميباشد . در مقابلREST ، پروتكل SOAP كه مخفف واژگان Protocol Access Object Simple است قرار دارد كه از طريق آن ميتوان به رد و بدل ديتا از طريق شبكه در قالب وب سرويس هاي مختلفي با فرمت XML پرداخت .

حال اگر اين اصطالحات را در كنار يكديگر قرار دهیم واژه اي تحت عنوان API RESTful بوجود خواهد آمد.

براي استفاده از API RESTful ، چهار متد پیش رو داريم كه عبارتند از :

- .1 GET : براي دريافت يک آبجت
- .2 POST : براي ساخت و ارسال يک آبجكت
- .3 PUT : براي تغییر و جايگزين كردن يک آبجكت
	- .4 DELETE : براي حذف يک آبجكت

كه در اينجا منظور از آبجكت، يک درخواست يا كوئري به سرور است. اكثر APIهاي تحت وب كه اطالعاتي را به رايگان در اختیار توسعهدهندگان قرار ميدهند معموالً فقط و فقط امكان استفاده از متد GET را به توسعهدهنده ميدهند تا ديتاي خاصي را از سرور ارائه دهنده API مد نظر دريافت كنند چرا كه اين متد اصال تهديدي براي سرويس ارائه دهنده ي API محسوب نميگردد زيرا توسعهدهنده فقط ميتواند اصطالحا Read كند و اجازه ي Write كردن روي ديتابیس را ندارد .

### OData **چیست؟**

OData سرنام واژگان Protocol Data Open بمعني پروتكل باز يا آزاد است كه براي به اشتراک گذاري داده ها استفاده مي شود. اين پروتكل بر اساس استاندارد OASIS كار مي كند كه بهترين روش براي ساخت و استفاده از [API REST](http://barnamenevisan.org/Search?srch=REST+API)ها به شمار مي رود.

25

هدف اصلي Open Data protocol اين است كه دسترسي همه ي برنامه ها به يكديگر را فراهم كند. (به عبارتي از هر برنامه اي بتوانيم به ساير برنامه ها دسترسي داشته باشيم.) امروزه بسياري از برنامه ها مانند مرورگرهاي وب ، برنامه هاي بر روي دستگاه هاي تلفن همراه و ابزار BI نیاز دارند تا به منابع اطالعاتي مشتركي دسترسي داشته باشند. هر برنامه اي روش و استايل خاصي براي منبع داده اي كه استفاده مي كند دارد، بنابراين ايجاد يک منبع داده كه به وسیله ي همه برنامه ها قابل دسترسي باشد كار سختي است. راه حل اين مساله اين است كه يک سري قواعد و روش هاي مشترک تعريف كنیم و همه ي صاحبان برنامه ها بپذيرند كه از اين قواعد و روش هاي مشترک براي دسترسي به داده ها پیروي كنند.

[OData](http://barnamenevisan.org/Search?srch=OData+) يک بخش توسعه يافته از Atom است و تعريف آن به صورت داده هايي با ساختار خاص بیان مي شود. OData يک فرمت استاندارد محسوب مي شود و استفاده كنندگان از آن هر روزه در حال افزايش هستند.

در حال حاضر OData به صورت گسترده براي نمايش اطالعات استفاده مي شود . برنامه هايي مانند Facebook و eBay براي نمايش اطالعات خود از OData استفاده مي كنند. OData ترجیح مي دهد از برنامه هاي شركت ها و موسسات خاصي براي نمايش اطالعات استفاده كند. به همین منظور كتابخانه هاي OData براي انواع مختلف پلتفرم هاي توسعه ي برنامه ها مانند .net و [java](http://barnamenevisan.org/Search?srch=java++) در دسترس و موجود هستند .

منبع داده ي OData مي تواند به وسیله ي كدهاي [JavaScript](http://barnamenevisan.org/Search?srch=JavaScript+) كه بر روي مرورگرهايي مانند IE، FF و غیره اجرا مي شوند قابل دسترسي باشد.

قبل از ورود به مبحث ايجاد سرويس OData در SAP توجه شما را به مفهوم Package در زير جلب مي نمايیم.

# **پایان پیش نمایش این فصل، ادامه در فایل اصلی ...!**

**توجه:** پیش نمایش بالا، تنها با هدف جلب اطمینان شما از محتواي اصلي تهیه شده است. بنابراين اگر مورد تأييد شما قرار گرفت لطفا از

طريق سايت <u>Beyamooz.com</u> اقدام به خريد فايل كامل آن نماييد.

# **لینک خرید کتاب های آموزش** SAP

- **.1 [کتاب آموزش](https://beyamooz.com/sap/%DA%A9%D8%AA%D8%A7%D8%A8-pdf-%D8%A2%D9%85%D9%88%D8%B2%D8%B4-sap)** ERP SAP**( کتاب پیش رو(**
- .2 [كتاب آموزش مديريت پايگاه داده](https://beyamooz.com/sap/%DA%A9%D8%AA%D8%A7%D8%A8-%D8%A2%D9%85%D9%88%D8%B2%D8%B4-%D9%85%D8%AF%DB%8C%D8%B1%DB%8C%D8%AA-%D9%BE%D8%A7%DB%8C%DA%AF%D8%A7%D9%87-%D8%AF%D8%A7%D8%AF%D9%87-sap-%D8%A2%D9%85%D9%88%D8%B2%D8%B4-sap-hana) SAP | آموزش HANA SAP
- .3 [كتاب آموزش پ یاده سازي](https://beyamooz.com/sap/%DA%A9%D8%AA%D8%A7%D8%A8-pdf-%D8%A2%D9%85%D9%88%D8%B2%D8%B4-%D9%BE%DB%8C%D8%A7%D8%AF%D9%87-%D8%B3%D8%A7%D8%B2%DB%8C-%D9%88-%D9%BE%D8%B4%D8%AA%DB%8C%D8%A8%D8%A7%D9%86%DB%8C-sap-%D8%A2%D9%85%D9%88%D8%B2%D8%B4-sap-basis) و پشتیباني SAP | آموزش BASIS SAP
- .4 [كتاب آموزش نرم افزار مديريت](https://beyamooz.com/sap/%DA%A9%D8%AA%D8%A7%D8%A8-%D8%A2%D9%85%D9%88%D8%B2%D8%B4-%D9%86%D8%B1%D9%85-%D8%A7%D9%81%D8%B2%D8%A7%D8%B1-%D9%85%D8%AF%DB%8C%D8%B1%DB%8C%D8%AA-%DA%A9%DB%8C%D9%81%DB%8C%D8%AA-sap-%D9%85%D8%A7%DA%98%D9%88%D9%84-qm-%D8%AF%D8%B1-sap) كی فیت SAP | ماژول QM در SAP
	- .5 كتاب [آموزش نرم افزار فروشگاهي](https://beyamooz.com/sap/%DA%A9%D8%AA%D8%A7%D8%A8-pdf-%D8%A2%D9%85%D9%88%D8%B2%D8%B4-%D9%86%D8%B1%D9%85-%D8%A7%D9%81%D8%B2%D8%A7%D8%B1-%D9%81%D8%B1%D9%88%D8%B4%DA%AF%D8%A7%D9%87%DB%8C-sap-%D9%85%D8%A7%DA%98%D9%88%D9%84-sd-%D8%AF%D8%B1-sap) SAP | ماژول SD در SAP
		- .6 كتاب [آموزش انبارداري](https://beyamooz.com/sap/%DA%A9%D8%AA%D8%A7%D8%A8-pdf-%D8%A2%D9%85%D9%88%D8%B2%D8%B4-%D9%85%D8%A7%DA%98%D9%88%D9%84-%D8%A7%D9%86%D8%A8%D8%A7%D8%B1-%DB%8C%D8%A7-mm-%D8%AF%D8%B1-sap) SAP | ماژول MM در SAP
			- .7 [مشاهده لیست همه كتاب هاي](https://beyamooz.com/sap/) SAP

# **فصل :7 آموزش** IDE Web

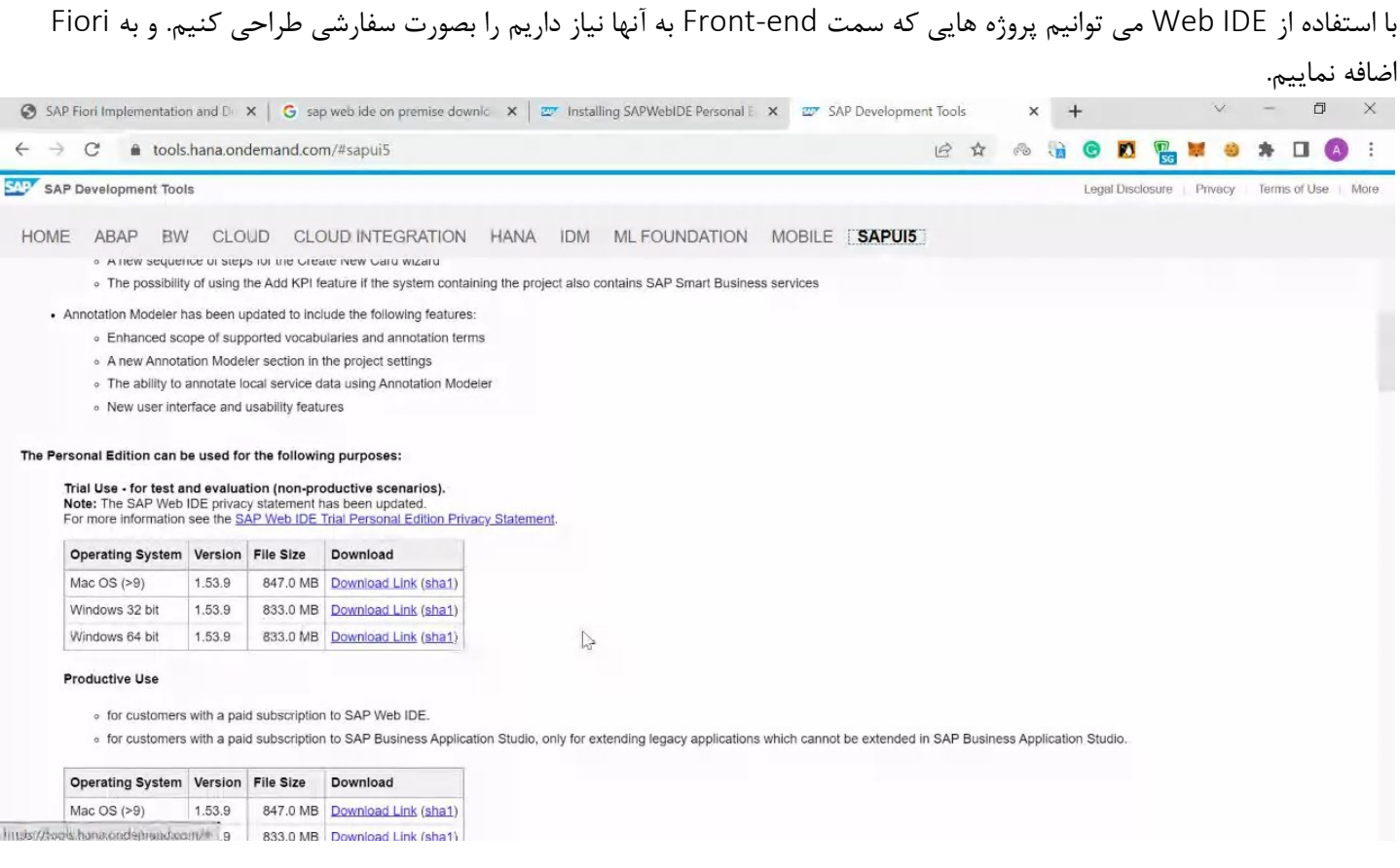

# **دانلود فایل** IDE Web

- براي دانلود فايل IDE Web به آدرس زير بريد و روي تب 5SAPUI كلیک كرده و فايل IDE Web را دانلود نمايید: https://tools.hana.ondemand.com
	- روي منوي 5SAPUI كلیک كنید و نسخه 64 بیتي را دانلود و نصب كنید.

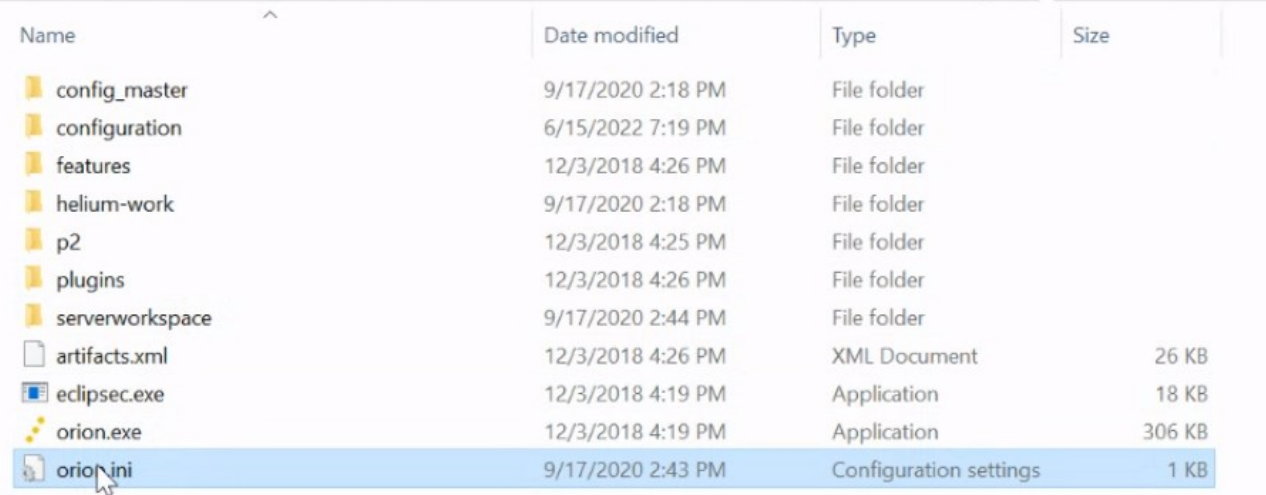

# **اجرای سرور** Orion

• بعد از اكستركت كردن فايل IDE Web فايل exe.orion را اجرا نمايید تا سرور Orion اجرا شود.

27 Beyamooz.com

- توجه فرمايید كه قبل از اجراي فايل exe.orion بايد "Java "را نصب نمايید.
- اگر روي سیستمتون به هر دلیل پورت 8080 رزرو شده بود ) Apache , IIS يا هر برنامه ديگه ي اين پورت رزرو كرده بود ( فايل ini.orion رو تغییر بديد و يک پورت جديد تنظیم نمايید.

14:52:45,339 |-INFO in ch.qos.logback.classic.joran.action.LoggerAction - Setting level of logger [org.eclipse.orion.ser ver.login] to INFO 14:52:45,339 |-INFO in ch.qos.logback.classic.jul.LevelChangePropagator@170824a8 - Propagating INFO level on Logger[org eclipse.orion.server.login] onto the JUL framework 14:52:45,339 |-INFO in ch.qos.logback.classic.joran.action.LoggerAction - Setting level of logger [org.eclipse.orion.ser ver.account] to INFO 14:52:45,339 |-INFO in ch.qos.logback.classic.jul.LevelChangePropagator@170824a8 - Propagating INFO level on Logger[org. eclipse.orion.server.account] onto the JUL framework 14:52:45,339 |-INFO in ch.qos.logback.classic.joran.action.LoggerAction - Setting level of logger [org.eclipse.orion.ser ver.config] to INFO 14:52:45,339 |-INFO in ch.qos.logback.classic.jul.LevelChangePropagator@170824a8 - Propagating INFO level on Logger[org. eclipse.orion.server.config] onto the JUL framework 14:52:45,340 |-INFO in ch.qos.logback.classic.joran.action.RootLoggerAction - Setting level of ROOT logger to WARN<br>14:52:45,340 |-INFO in ch.qos.logback.classic.jul.LevelChangePropagator@170824a8 - Propagating WARN level o onto the JUL framework .<br>14:52:45,340 |-INFO in ch.qos.logback.core.joran.action.AppenderRefAction - Attaching appender named [STDOUT] to Logger[ ROOT] 14:52:45,341 |-INFO in ch.qos.logback.classic.joran.action.ConfigurationAction - End of configuration. 14:52:45,342 |-INFO in ch.qos.logback.classic.joran.JoranConfigurator@764ca56a - Registering current configuration as sa fe fallback point 2022-06-16 14:52:45.374 [Component Resolve Thread (Bundle 47)] INFO org.eclipse.orion.server.config - No server configu ration file found at: C:\SAPWebIDE\eclipse\orion.conf 2022-06-16 14:52:45.376 [Component Resolve Thread (Bundle 47)] INFO org.eclipse.orion.server.config - No server configu ration file found at: C:\SAPWebIDE\eclipse\serverworkspace\orion.conf 2022-06-16 14:52:45.417 [Component Resolve Thread (Bundle 47)] INFO org.eclipse.orion.server.config - Loaded simple met adata store (version 8). 2022-06-16 14:52:45.440 [Component Resolve Thread (Bundle 47)] WARN org.eclipse.orion.server.config - No MQTT message b roker specified in the orion.conf with orion.events.uri

# **پایان پیش نمایش این فصل، ادامه در فایل اصلی ...!**

توجه: پیش نمایش بالا، تنها با هدف جلب اطمینان شما از محتواي اصلي تهیه شده است. بنابراین اگر مورد تأيید شما قرار گرفت لطفا از

طريق سايت <u>Beyamooz.com</u> اقدام به خريد فايل كامل آن نماييد.

**لینک خرید کتاب های آموزش** SAP

- **.1 [کتاب آموزش](https://beyamooz.com/sap/%DA%A9%D8%AA%D8%A7%D8%A8-pdf-%D8%A2%D9%85%D9%88%D8%B2%D8%B4-sap)** ERP SAP**( کتاب پیش رو(**
- .2 [كتاب آموزش مديريت پايگاه داده](https://beyamooz.com/sap/%DA%A9%D8%AA%D8%A7%D8%A8-%D8%A2%D9%85%D9%88%D8%B2%D8%B4-%D9%85%D8%AF%DB%8C%D8%B1%DB%8C%D8%AA-%D9%BE%D8%A7%DB%8C%DA%AF%D8%A7%D9%87-%D8%AF%D8%A7%D8%AF%D9%87-sap-%D8%A2%D9%85%D9%88%D8%B2%D8%B4-sap-hana) SAP | آموزش HANA SAP
- .3 [كتاب آموزش پ یاده سازي](https://beyamooz.com/sap/%DA%A9%D8%AA%D8%A7%D8%A8-pdf-%D8%A2%D9%85%D9%88%D8%B2%D8%B4-%D9%BE%DB%8C%D8%A7%D8%AF%D9%87-%D8%B3%D8%A7%D8%B2%DB%8C-%D9%88-%D9%BE%D8%B4%D8%AA%DB%8C%D8%A8%D8%A7%D9%86%DB%8C-sap-%D8%A2%D9%85%D9%88%D8%B2%D8%B4-sap-basis) و پشتیباني SAP | آموزش BASIS SAP
- .4 [كتاب آموزش نرم افزار مديريت](https://beyamooz.com/sap/%DA%A9%D8%AA%D8%A7%D8%A8-%D8%A2%D9%85%D9%88%D8%B2%D8%B4-%D9%86%D8%B1%D9%85-%D8%A7%D9%81%D8%B2%D8%A7%D8%B1-%D9%85%D8%AF%DB%8C%D8%B1%DB%8C%D8%AA-%DA%A9%DB%8C%D9%81%DB%8C%D8%AA-sap-%D9%85%D8%A7%DA%98%D9%88%D9%84-qm-%D8%AF%D8%B1-sap) كی فیت SAP | ماژول QM در SAP
	- .5 كتاب [آموزش نرم افزار فروشگاهي](https://beyamooz.com/sap/%DA%A9%D8%AA%D8%A7%D8%A8-pdf-%D8%A2%D9%85%D9%88%D8%B2%D8%B4-%D9%86%D8%B1%D9%85-%D8%A7%D9%81%D8%B2%D8%A7%D8%B1-%D9%81%D8%B1%D9%88%D8%B4%DA%AF%D8%A7%D9%87%DB%8C-sap-%D9%85%D8%A7%DA%98%D9%88%D9%84-sd-%D8%AF%D8%B1-sap) SAP | ماژول SD در SAP
		- .6 كتاب [آموزش انبارداري](https://beyamooz.com/sap/%DA%A9%D8%AA%D8%A7%D8%A8-pdf-%D8%A2%D9%85%D9%88%D8%B2%D8%B4-%D9%85%D8%A7%DA%98%D9%88%D9%84-%D8%A7%D9%86%D8%A8%D8%A7%D8%B1-%DB%8C%D8%A7-mm-%D8%AF%D8%B1-sap) SAP | ماژول MM در SAP
			- .7 [مشاهده لیست همه كتاب هاي](https://beyamooz.com/sap/) SAP